Guía de referencia del hardware – Equipo de escritorio dc7800 ultra delgado Ordenadores para empresas de HP Compaq

© Copyright 2007 Hewlett-Packard Development Company, L.P. La información contenida en este documento está sujeta a cambios sin previo aviso.

Microsoft, Windows y Windows Vista son marcas comerciales o registradas de Microsoft Corporation en los Estados Unidos y otros países.

Las únicas garantías para los productos y servicios de HP quedan establecidas en las declaraciones de garantía expresa que acompañan a dichos productos y servicios. La información contenida aquí no debe interpretarse como garantía adicional. HP no se hace responsable de las omisiones ni de los errores técnicos o de edición que pueda contener este documento.

Este documento contiene información propietaria protegida por copyright y no puede ser fotocopiado, reproducido ni traducido a otro idioma, ya sea parcialmente o en su totalidad, sin el consentimiento previo y por escrito de Hewlett-Packard Company.

Guía de referencia del hardware

Equipo de sobremesa dc7800 ultra delgado

Primera edición: julio de 2007

Referencia: 451124-071

## **Acerca de esta guía**

En esta guía encontrará información básica para actualizar este modelo de ordenador.

- **¡ADVERTENCIA!** El texto señalado de esta forma significa que si no se siguen las indicaciones, se podrían producir lesiones personales e incluso la muerte.
- **PRECAUCIÓN:** El texto señalado de esta forma significa que si no se siguen las indicaciones, podrían producirse daños en el equipo o pérdida de información.
- *NOTA:* El texto señalado de esta forma proporciona información complementaria importante.

# Tabla de contenido

#### 1 Características del producto

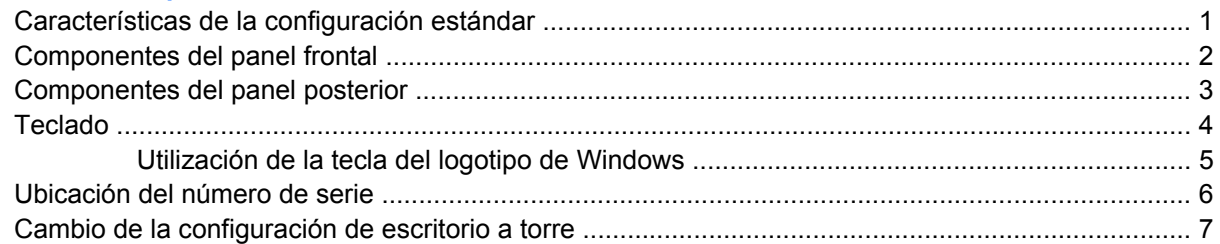

#### 2 Actualizaciones de Hardware

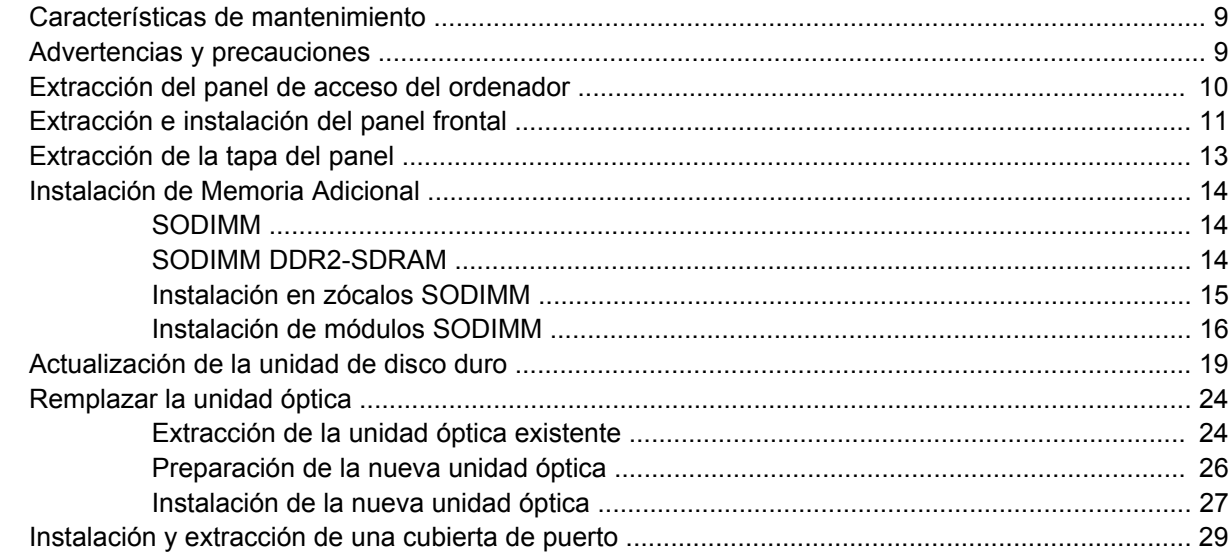

#### **Apéndice A Especificaciones**

#### Apéndice B Sustitución de la batería

## Apéndice C Candados de seguridad

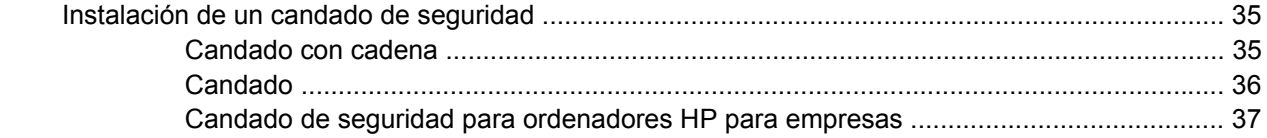

#### Apéndice D Descarga electrostática

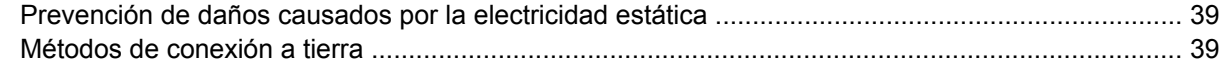

#### Apéndice E Directrices de funcionamiento, mantenimiento rutinario y preparación para el transporte del ordenador Directrices de funcionamiento y mantenimiento rutinario del ordenadorMantenimiento ................... 40

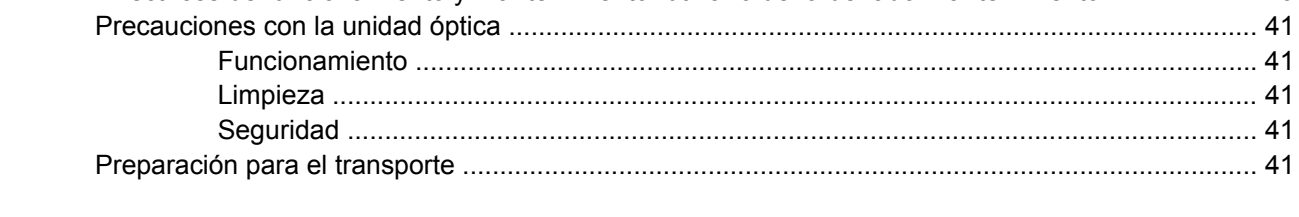

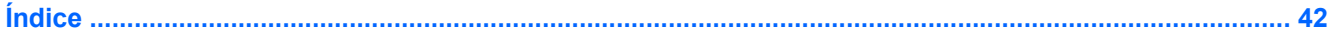

# <span id="page-6-0"></span>**1 Características del producto**

# **Características de la configuración estándar**

El equipo de sobremesa ultra delgado de HP Compaq ofrece funciones que pueden variar en función del modelo. Para obtener una lista completa del hardware y el software instalados en el ordenador, ejecute la utilidad de diagnóstico (sólo incluida en algunos modelos). En la *Guía de solución de problemas* encontrará instrucciones sobre cómo emplear esta utilidad.

**Figura 1-1** Equipo de sobremesa ultra delgado

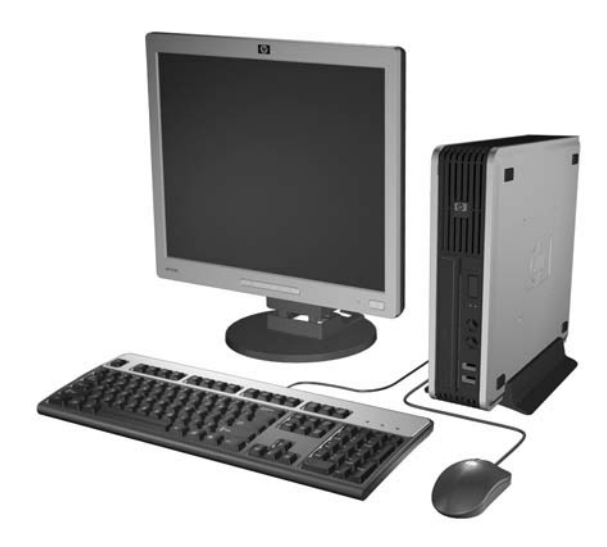

# <span id="page-7-0"></span>**Componentes del panel frontal**

La configuración de la unidad puede variar según el modelo.

**Figura 1-2** Componentes del panel frontal

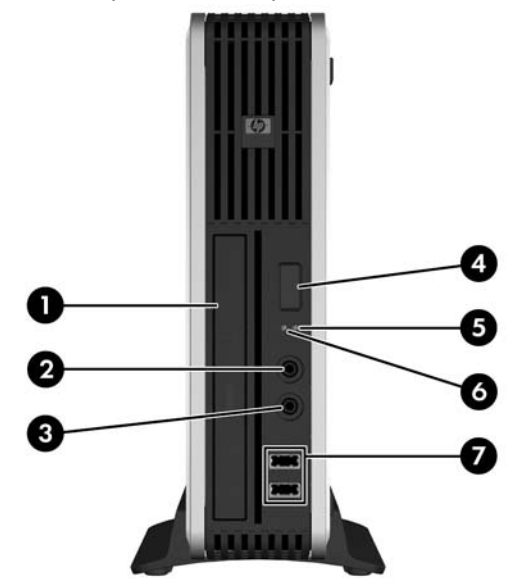

#### **Tabla 1-1 Componentes del panel frontal**

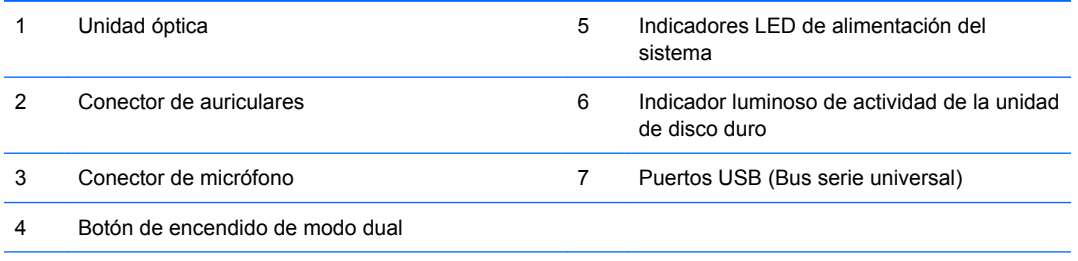

**NOTA:** Una unidad óptica es una unidad DVD-ROM, una unidad combinada DVD-CDRW o una unidad SuperMulti con tecnología LightScribe.

## <span id="page-8-0"></span>**Componentes del panel posterior**

**Figura 1-3** Componentes del panel posterior

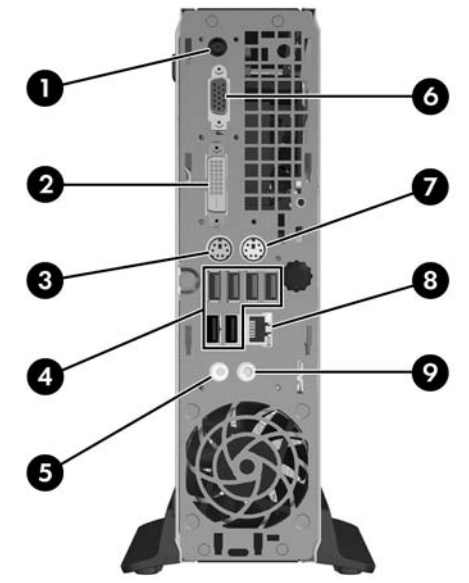

#### **Tabla 1-2 Componentes del panel posterior**

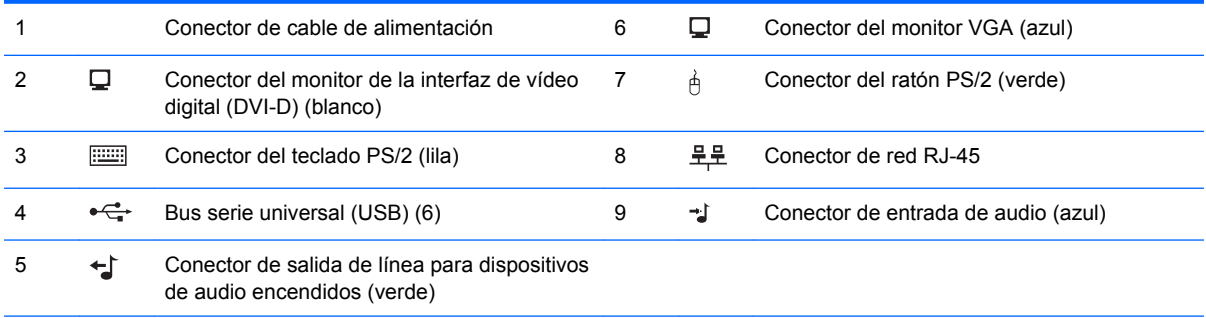

**NOTA:** La disposición y el número de conectores pueden variar según el modelo.

El conector de entrada de audio puede utilizarse también como conector para el micrófono en el panel de control de la unidad de audio.

El conector DVI–D tan sólo funcionará con pantallas DVI. No se puede adaptar para admitir visualizaciones con entradas análogas.

# <span id="page-9-0"></span>**Teclado**

**Figura 1-4** Componentes del teclado

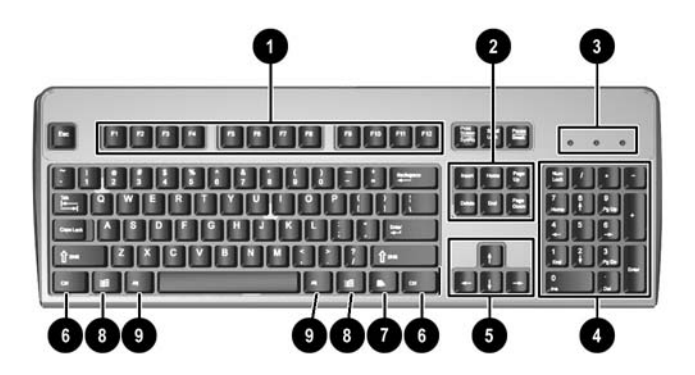

#### **Tabla 1-3 Componentes del teclado**

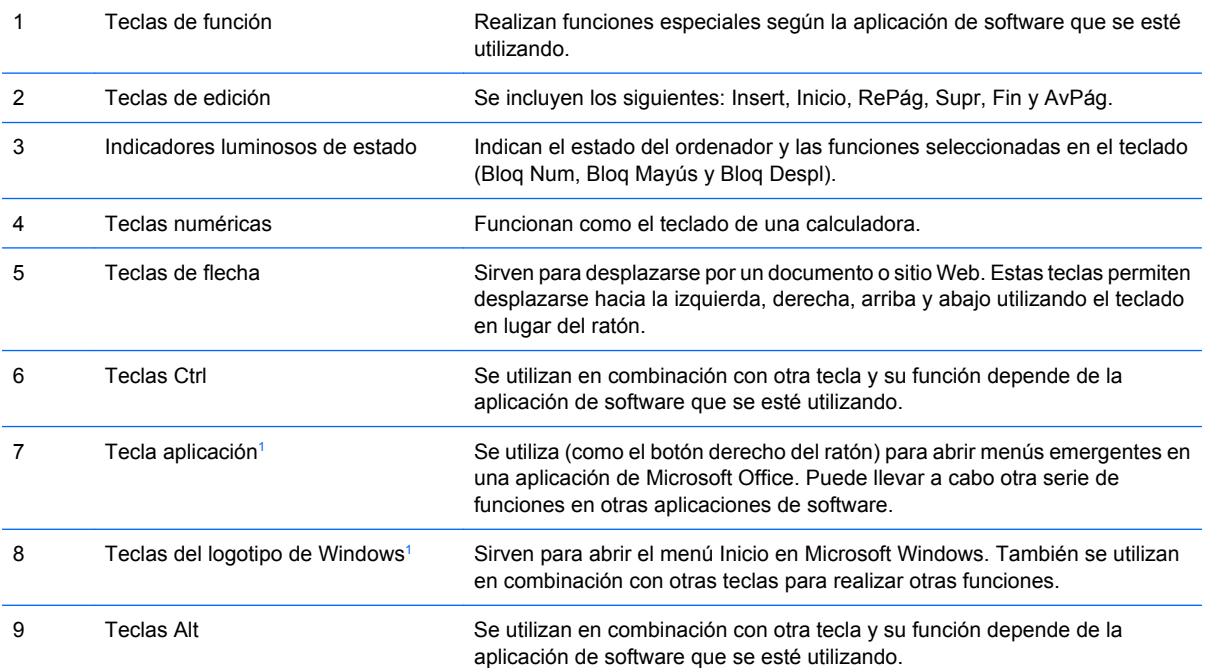

<sup>1</sup> Teclas disponibles en ciertas regiones geográficas.

## <span id="page-10-0"></span>**Utilización de la tecla del logotipo de Windows**

La tecla del logotipo de Windows se utiliza en combinación con otras teclas para realizar determinadas funciones disponibles en los sistemas operativos Windows. Consulte [Teclado en la página 4](#page-9-0) para identificar la tecla del logotipo de Windows.

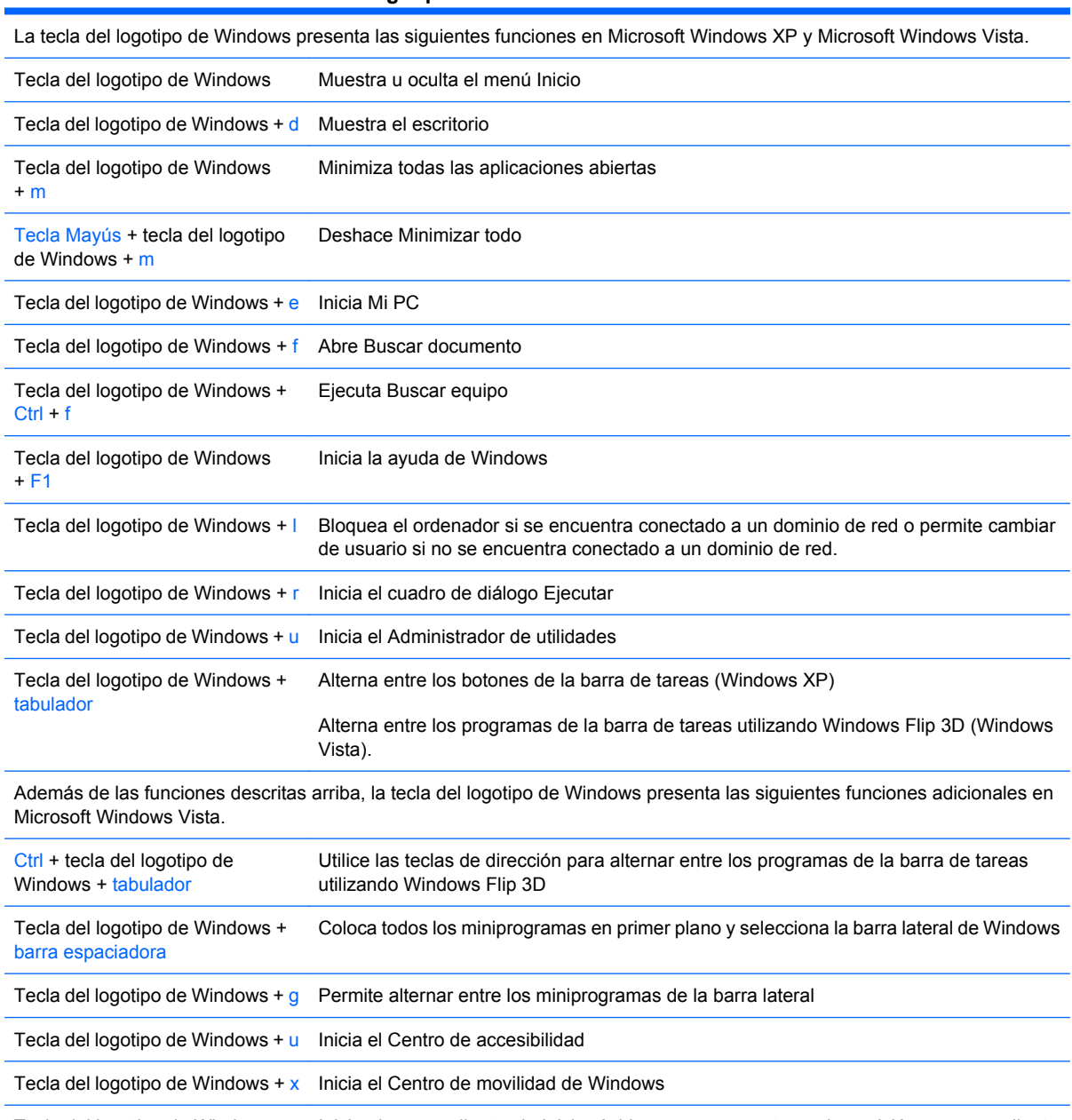

#### **Tabla 1-4 Funciones de la tecla del logotipo de Windows**

Tecla del logotipo de Windows + cualquier tecla numérica Inicia el acceso directo de Inicio rápido que se encuentra en la posición correspondiente al número (por ejemplo, tecla del logotipo de Windows + 1 permite iniciar el primer acceso directo del menú Inicio rápido)

# <span id="page-11-0"></span>**Ubicación del número de serie**

Cada ordenador tiene un número de serie exclusivo y un ID del producto situados en la parte superior del ordenador en la configuración de torre. Tenga esto números a mano cuando se ponga en contacto con el servicio de atención al cliente para obtener ayuda.

**Figura 1-5** Ubicación del número de serie y de identificación del producto

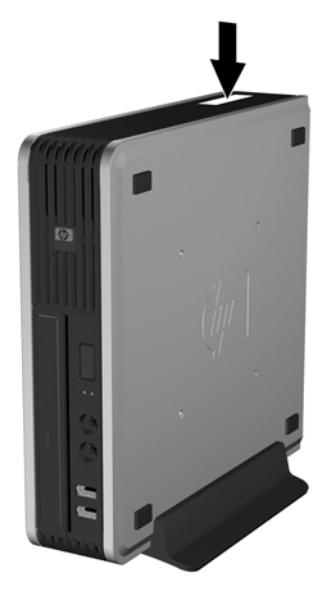

# <span id="page-12-0"></span>**Cambio de la configuración de escritorio a torre**

- **1.** Extraiga/desencaje cualquier dispositivo de seguridad que impida la apertura del ordenador.
- **2.** Extraiga del ordenador todos los medios extraíbles, como discos compactos.
- **3.** Apague correctamente el ordenador utilizando la opción del sistema operativo y apague todos los dispositivos externos.
- **4.** Desenchufe el cable de alimentación de la toma eléctrica y desconecte todos los dispositivos externos.
- **PRECAUCIÓN:** Independientemente del estado de encendido, el voltaje siempre se muestra en la placa del sistema mientras el sistema esté enchufado a una toma eléctrica CA activa. Debe desconectar el cable de alimentación de la fuente de alimentación antes de abrir el ordenador para evitar daños de los componentes internos.
- **5.** Si el ordenador está sobre un soporte, quite el ordenador de este soporte y tumbe el ordenador.
- **6.** Extraiga el panel de acceso.
- **7.** Extraiga el panel frontal.
- **8.** En la parte trasera de la placa del logotipo, presione el saliente para retirar dicha placa del panel (1).
- **9.** Gire la placa 90 grados (2) y, a continuación, presione la placa del logotipo en el interior del panel.

**Figura 1-6** Cambio de orientación de la placa del logotipo de HP

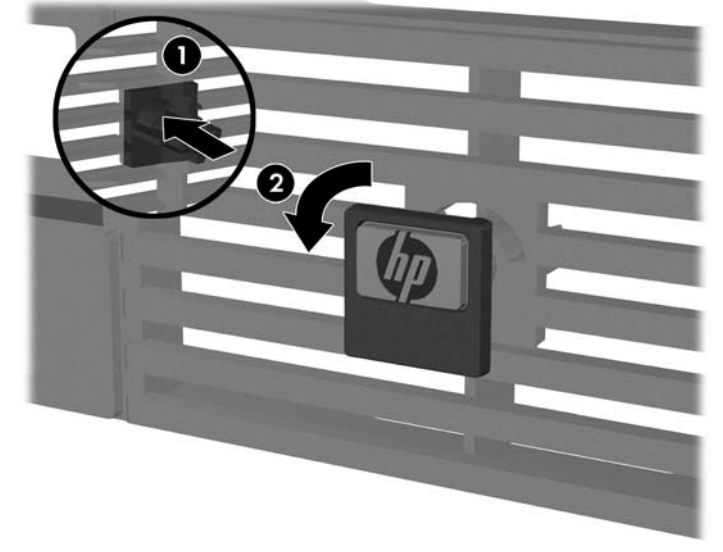

- **10.** Vuelva a colocar el panel frontal.
- **11.** Vuelva a colocar el panel de acceso.

**12.** Coloque el ordenador bien acoplado en el soporte.

**Figura 1-7** Instalación del ordenador en el soporte

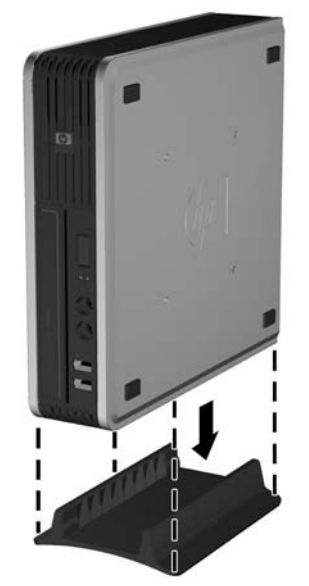

- **13.** Vuelva a conectar el equipo externo, enchufe el cable de alimentación a la toma eléctrica y encienda el ordenador.
- **14.** Bloquee cualquier dispositivo de seguridad que estuviera liberado cuando se extrajo el panel de acceso del ordenador.

Para cambiar la configuración de torre a configuración de sobremesa, invierta los pasos anteriores.

**NOTA:** HP dispone de un soporte de montaje de acople rápido opcional para montar el ordenador en una pared, escritorio o brazo oscilante.

# <span id="page-14-0"></span>**2 Actualizaciones de Hardware**

## **Características de mantenimiento**

El ordenador incluye funciones que facilitan la actualización y el servicio. La mayoría de los procedimientos de instalación que se describen en este capítulo se puede realizar sin necesidad de utilizar herramientas.

## **Advertencias y precauciones**

Antes de realizar una actualización, asegúrese de leer con atención todas las instrucciones aplicables, precauciones y advertencias incluidas en esta guía

**¡ADVERTENCIA!** Para reducir el riesgo de quemaduras producidas por descargas eléctricas, superficies calientes o fuego:

Desconecte el cable de alimentación de la toma eléctrica y deje que los componentes internos del sistema se enfríen antes de tocarlos.

No conecte conectores de teléfono o telecomunicaciones en los receptáculos del controlador de interfaz de red (NIC).

No desactive la conexión a tierra del cable de alimentación. Esta conexión es un elemento de seguridad importante.

Enchufe el cable de alimentación a una toma de alimentación eléctrica con conexión a tierra a la que se pueda acceder fácilmente en todo momento.

Para reducir el riesgo de daños graves, lea la *Guía de seguridad y ergonomía*. En ella se describe la workstation, la configuración, la postura correctas, así como los hábitos de salud y de trabajo apropiados para los usuarios, y proporciona información de seguridad mecánica y eléctrica importante. Esta guía está disponible en la página Web<http://www.hp.com/ergo>.

**PRECAUCIÓN:** La electricidad estática puede dañar los componentes eléctricos del ordenador o los componentes adicionales. Antes de comenzar estos pasos, toque un objeto metálico que esté conectado a tierra para eliminar la electricidad estática de su cuerpo. Consulte apéndice D, [Descarga](#page-44-0) [electrostática en la página 39](#page-44-0) para obtener más información.

Cuando el ordenador está conectado a una fuente de alimentación CA, el voltaje se aplica siempre a la placa del sistema. Debe desconectar el cable de alimentación de la fuente de alimentación antes de abrir el ordenador para evitar daños de los componentes internos.

## <span id="page-15-0"></span>**Extracción del panel de acceso del ordenador**

Para acceder a los componentes internos deberá extraer el panel de acceso:

- **1.** Extraiga/desencaje cualquier dispositivo de seguridad que impida la apertura del ordenador.
- **2.** Extraiga del ordenador todos los medios extraíbles, como discos compactos.
- **3.** Apague correctamente el ordenador utilizando la opción del sistema operativo y apague todos los dispositivos externos.
- **4.** Desenchufe el cable de alimentación de la toma eléctrica y desconecte todos los dispositivos externos.
- **PRECAUCIÓN:** Independientemente del estado de encendido, el voltaje siempre se muestra en la placa del sistema mientras el sistema esté enchufado a una toma eléctrica CA activa. Debe desconectar el cable de alimentación de la fuente de alimentación antes de abrir el ordenador para evitar daños de los componentes internos.
- **5.** Si el ordenador está sobre un soporte, quite el ordenador de este soporte y tumbe el ordenador.
- **6.** Afloje el tornillo de ajuste manual de la parte trasera del ordenador (1), deslice el panel de acceso hacia la parte delantera del ordenador y levántela (2).

**Figura 2-1** Extracción del panel de acceso del ordenador

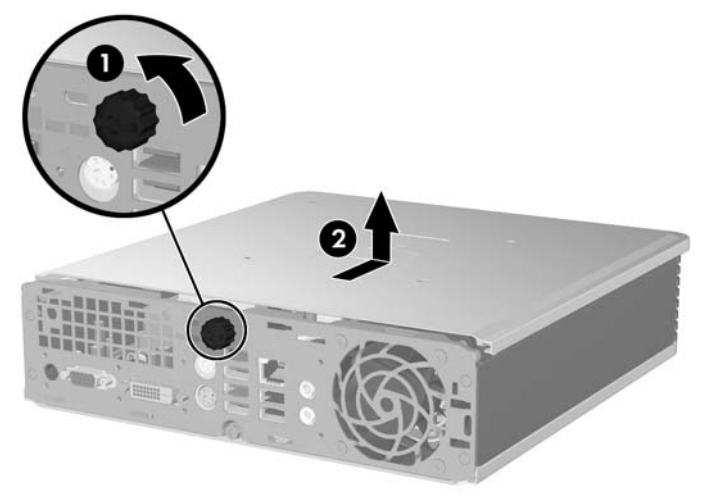

Vuelva a colocar el panel de acceso del ordenador alineándolo con el chasis del ordenador y, a continuación, deslícelo sobre el chasis hacia la parte trasera. Afloje el tornillo de ajuste manual que sujeta el panel de acceso.

# <span id="page-16-0"></span>**Extracción e instalación del panel frontal**

- **1.** Extraiga/desencaje cualquier dispositivo de seguridad que impida la apertura del ordenador.
- **2.** Extraiga del ordenador todos los medios extraíbles, como discos compactos.
- **3.** Apague correctamente el ordenador utilizando la opción del sistema operativo y apague todos los dispositivos externos.
- **4.** Desenchufe el cable de alimentación de la toma eléctrica y desconecte todos los dispositivos externos.
- **PRECAUCIÓN:** Independientemente del estado de encendido, el voltaje siempre se muestra en la placa del sistema mientras el sistema esté enchufado a una toma eléctrica CA activa. Debe desconectar el cable de alimentación de la fuente de alimentación antes de abrir el ordenador para evitar daños de los componentes internos.
- **5.** Si el ordenador está sobre un soporte, quite el ordenador de este soporte y tumbe el ordenador.
- **6.** Extraiga el panel de acceso del equipo.
- **7.** Levante la cubierta del ventilador y colóquela encima de la unidad óptica para acceder a las lengüetas de desbloqueo del panel frontal. No es necesario que desconecte el cable del ventilador de la placa del sistema.

**Figura 2-2** Elevación de la cubierta del ventilador

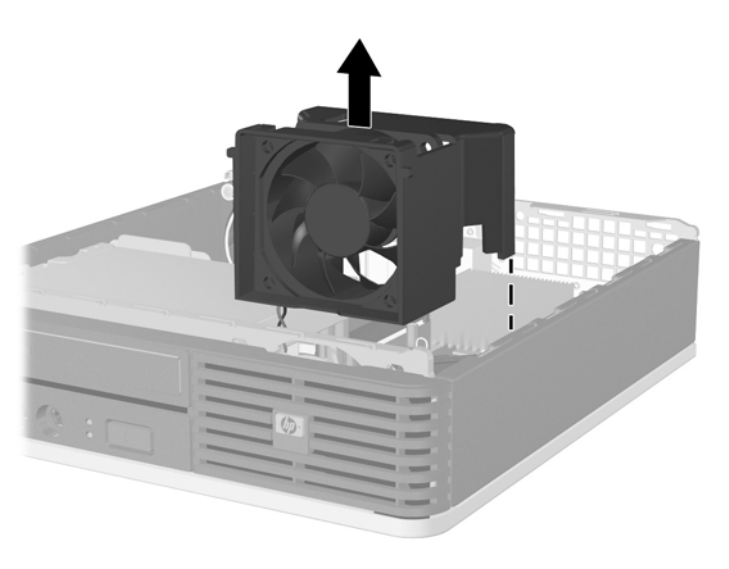

**8.** Presione las dos lengüetas de desbloqueo en el interior del panel hacia la derecha del ordenador (1) y gire el panel de derecha a izquierda (2).

**Figura 2-3** Extracción del panel frontal

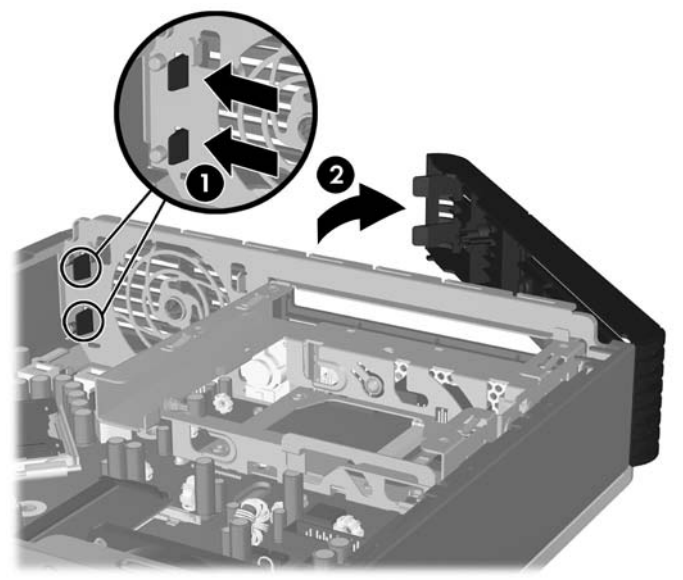

**9.** Vuelva a colocar la tapa del ventilador.

Para volver a colocar el panel frontal:

**1.** Deslice los ganchos de la izquierda del panel en las ranuras del chasis (1) y, a continuación, presione el lado derecho del panel sobre el chasis de modo que encaje bien en su sitio (2).

**Figura 2-4** Colocación del panel frontal

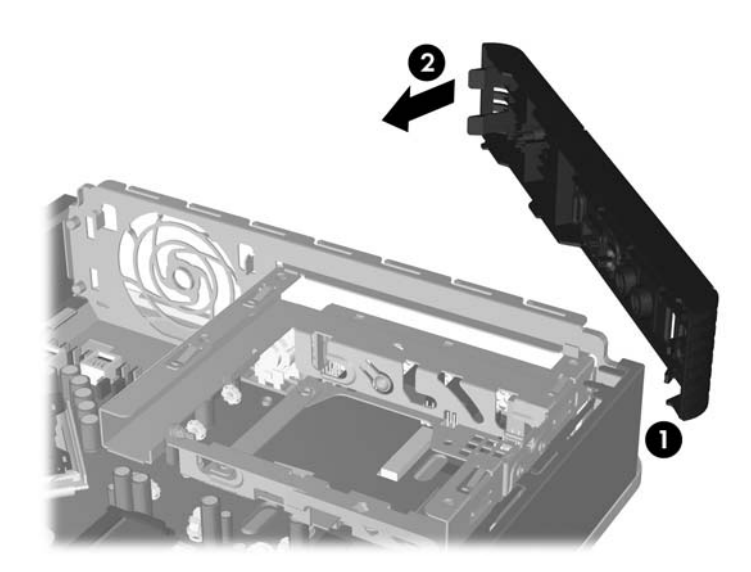

- **2.** Vuelva a colocar el panel de acceso.
- **3.** Si el ordenador estaba sobre un soporte, vuelva a colocar el soporte.
- **4.** Vuelva a conectar el cable de alimentación y encienda el ordenador.
- **5.** Bloquee todos los dispositivos de seguridad que estuvieran desconectados cuando se extrajo el panel de acceso.

# <span id="page-18-0"></span>**Extracción de la tapa del panel**

En algunos modelos, hay una tapa de panel que cubre el compartimento de las unidades externas y que debe extraerse antes de instalar una unidad. Para extraer la tapa del panel:

- **1.** Extraiga el panel frontal.
- **2.** Presione las dos lengüetas de retención que sujetan la tapa del panel hacia el borde exterior derecho del panel (1), y tire de la tapa del panel hacia adentro para extraerla (2).

**Figura 2-5** Extracción de la tapa del panel

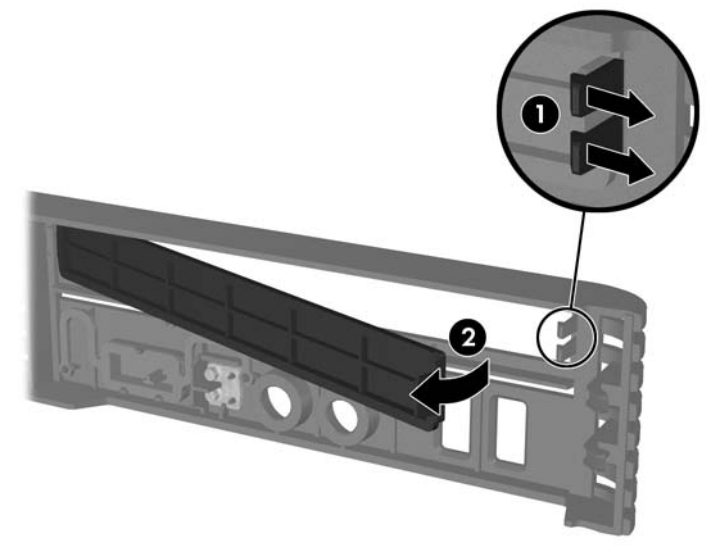

# <span id="page-19-0"></span>**Instalación de Memoria Adicional**

El equipo se entrega con módulos de memoria en línea dual de perfil fino (SODIMM) con 2 memorias de acceso aleatorio dinámico síncrono de velocidad de datos doble (DDR2-SDRAM).

### **SODIMM**

En los zócalos de memoria de la placa del sistema se pueden instalar hasta dos módulos SODIMM estándar. En estos zócalos de memoria hay preinstalado al menos un módulo SODIMM. Para obtener el máximo rendimiento de la memoria, puede instalar en la placa del sistema hasta 4 GB de memoria.

### **SODIMM DDR2-SDRAM**

Para que el sistema funcione correctamente, los módulos SODIMM deben ser:

- estándar del sector con 200 patillas
- compatibles con PC2-5300 a 667 MHz o PC2-6400 a 800 MHz sin búfer
- módulos SODIMM DDR2-SDRAM de 1,8 voltios

Los módulos SODIMM DDR2-SDRAM también deben:

- admitir latencia CAS 5 DDR2 a 667 Mhz (tiempo de acceso 5-5-5) y latencia CAS 6 DDR2 a 800 MHz (tiempo de acceso 6-6-6)
- cumplir la especificación establecida por el Consejo Conjunto de Ingeniería de Dispositivos Electrónicos (JEDEC, Joint Electronic Device Engineering Council)

Además, el ordenador admite:

- tecnologías de memoria no ECC de 512 Mbit y 1 Gbit
- módulos SODIMM de una o dos caras
- módulos SODIMM fabricados con dispositivos x8 y x16; los módulos SODIMM fabricados con SDRAM x4 no son compatibles
- **E** NOTA: El sistema no funcionará correctamente si se instalan módulos SODIMM no compatibles.

Para obtener información sobre cómo determinar la frecuencia bus del procesador de un ordenador concreto, consulte la *Guía de la utilidad Computer Setup (F10)*.

## <span id="page-20-0"></span>**Instalación en zócalos SODIMM**

La placa del sistema cuenta con dos zócalos SODIMM, con un zócalo por canal. Los zócalos están identificados como DIMM1 y DIMM3. El zócalo DIMM1 funciona en la memoria del canal A, mientras que el zócalo DIMM3 funciona en la memoria del canal B.

**Figura 2-6** Ubicaciones de los zócalos SODIMM

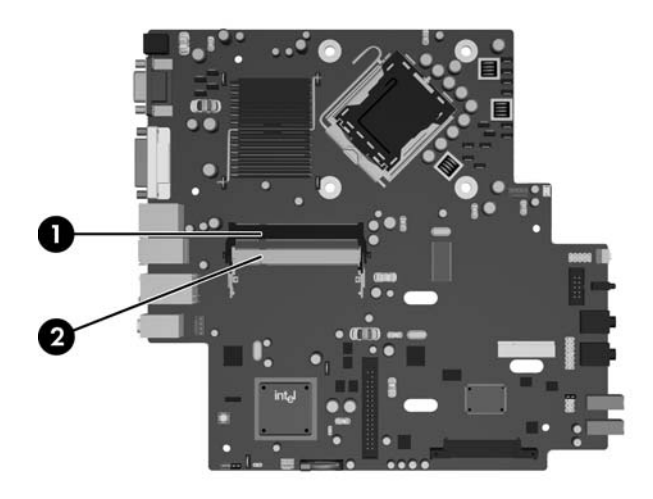

#### **Tabla 2-1 Ubicaciones de los zócalos SODIMM**

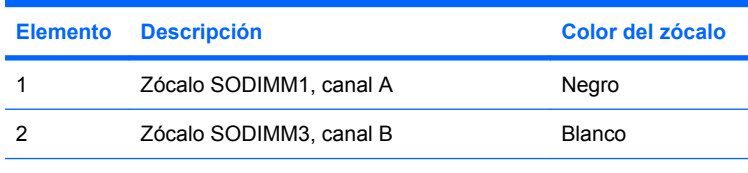

**NOTA:** Un módulo SODIMM debe ocupar el zócalo negro DIMM1. De lo contrario, el sistema mostrará un mensaje de error POST que indica que deber instalarse un módulo de memoria en el zócalo negro.

El sistema funcionará automáticamente en modo de un solo canal, en modo de canal doble o en modo flexible, en función de cómo se hayan instalado los módulos SODIMM.

- El sistema funcionará en modo de un solo canal si los zócalos SODIMM sólo se instalan en un canal.
- El sistema funcionará en un modo de canal doble de mayor rendimiento si la capacidad de memoria del módulo SODIMM del canal A es idéntica a la capacidad de memoria del módulo SODIMM en el canal B.
- El sistema funcionará en modo flexible si la capacidad de memoria del módulo SODIMM en el canal A no es igual a la capacidad de memoria del módulo SODIMM en el canal B. En modo flexible, el canal instalado con la menor cantidad de memoria representa la cantidad total de memoria asignada al doble canal y el resto se asigna a un solo canal. Si un canal dispone de más memoria que el otro, la memoria superior debería asignarse al canal A.
- En cualquier modo, la velocidad máxima de funcionamiento queda determinada por el módulo SODIMM más lento del sistema.

## <span id="page-21-0"></span>**Instalación de módulos SODIMM**

**PRECAUCIÓN:** Se debe desconectar el cable de alimentación antes de añadir o extraer módulos de memoria. Independientemente del estado de encendido, el voltaje se proporciona a los módulos de memoria siempre que el equipo esté conectado a una toma eléctrica de CA activa. Añadir o extraer módulos de memoria mientras haya voltaje puede provocar daños irreparables a los módulos de memoria o a la placa del sistema.

Los zócalos de los módulos de memoria tienen contactos metálicos chapados en oro. Al actualizar la memoria, es importante utilizar módulos de memoria con contactos metálicos chapados en oro para evitar la corrosión y la oxidación resultantes del contacto entre metales incompatibles.

La electricidad estática puede dañar los componentes electrónicos del ordenador o las tarjetas opcionales. Antes de comenzar estos pasos, toque un objeto metálico que esté conectado a tierra para eliminar la electricidad estática de su cuerpo. Para obtener más información, consulte el apéndice D, [Descarga electrostática en la página 39.](#page-44-0)

Cuando manipule un módulo de memoria, no toque ningún contacto. Si lo hiciera, el módulo podría resultar dañado.

- **1.** Extraiga/desconecte cualquier dispositivo de seguridad que impida la apertura del ordenador.
- **2.** Extraiga del ordenador todos los medios extraíbles, como discos compactos.
- **3.** Apague correctamente el ordenador utilizando la opción del sistema operativo y apague todos los dispositivos externos.
- **4.** Desenchufe el cable de alimentación de la toma eléctrica y desconecte todos los dispositivos externos.
- **PRECAUCIÓN:** Se debe desconectar el cable de alimentación, y esperar aproximadamente 30 segundos para que se descargue toda la energía residual, antes de añadir o extraer módulos de memoria. Independientemente del estado de encendido, el voltaje se proporciona a los módulos de memoria siempre que el equipo esté conectado a una toma eléctrica de CA activa. Añadir o extraer módulos de memoria mientras haya voltaje puede provocar daños irreparables a los módulos de memoria o a la placa del sistema.
- **5.** Si el ordenador está sobre un soporte, quite el ordenador de este soporte y tumbe el ordenador.
- **6.** Extraiga el panel de acceso del equipo.
- **7.** Localice los zócalos del módulo de memoria en la placa del sistema.
- **¡ADVERTENCIA!** Para reducir el riesgo de quemaduras producidas por superficies calientes, espere a que se enfríen los componentes internos del sistema antes de tocarlos.

**8.** Si añade un segundo módulo SODIMM, retire el módulo SODIMM del zócalo DIMM1 superior para acceder al zócalo DIMM3 inferior. Presione hacia fuera los dos pestillos situados a ambos lados del módulo SODIMM (1) y, a continuación, retire el módulo SODIMM del zócalo (2).

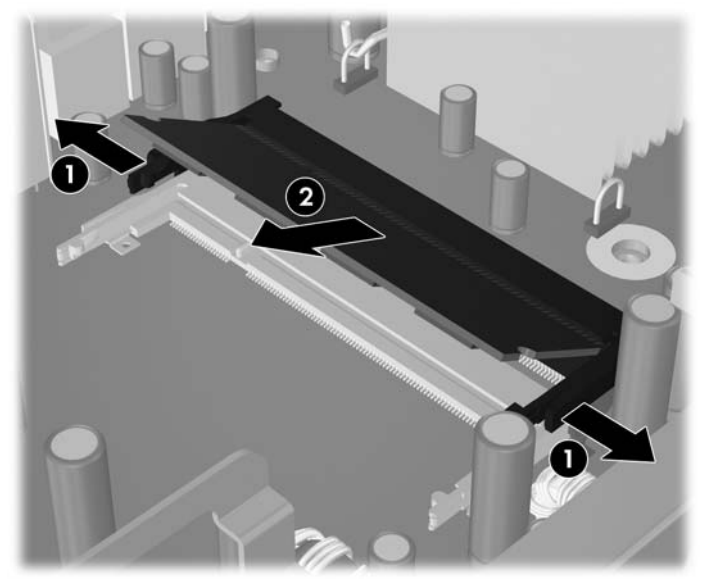

**Figura 2-7** Extracción de un módulo SODIMM

**9.** Deslice el nuevo módulo SODIMM en el zócalo con un ángulo aproximado de 30° (1) y, a continuación, presione el módulo SODIMM hacia abajo (2) para que los pestillos queden bloqueados en su lugar.

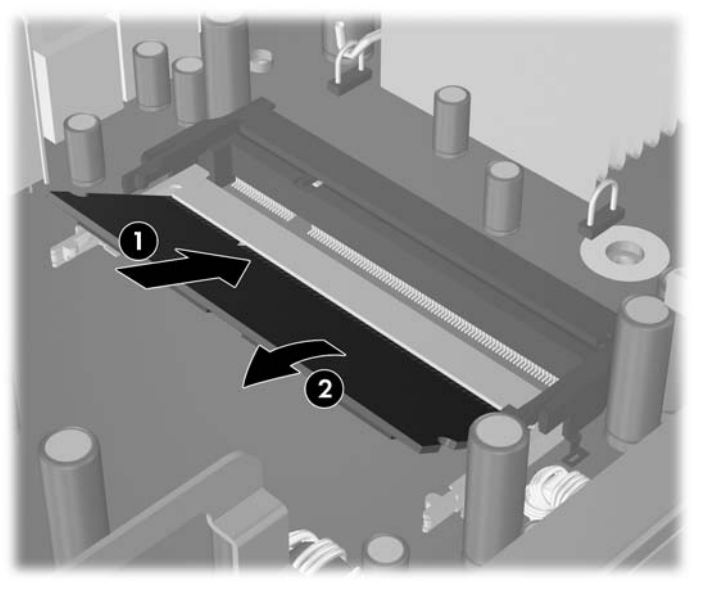

**Figura 2-8** Instalación de un módulo SODIMM

**NOTA:** Los módulos de memoria sólo se pueden instalar de una forma. Haga coincidir la muesca del módulo con la pestaña del zócalo de memoria.

Un módulo SODIMM debe ocupar el zócalo DIMM1 (superior).

- **10.** Vuelva a colocar el módulo SODIMM en el zócalo DIMM1 si lo había retirado.
- **11.** Vuelva a colocar el panel de acceso.
- **12.** Si el ordenador estaba sobre un soporte, vuelva a colocar el soporte.
- **13.** Vuelva a conectar el cable de alimentación y encienda el ordenador.
- **14.** Bloquee cualquier dispositivo de seguridad que estuviera liberado cuando se extrajo el panel de acceso del ordenador.

El ordenador reconocerá automáticamente la Memoria Adicional la próxima vez que lo encienda.

# <span id="page-24-0"></span>**Actualización de la unidad de disco duro**

**FY** NOTA: El equipo de escritorio ultra delgado admite únicamente unidades de disco duro internas ATA serie (SATA) de 2,5 pulgadas; no admite unidades de disco duro internas ATA paralelas (PATA).

Antes de extraer la unidad de disco duro antigua, asegúrese de hacer una copia de seguridad de los datos de la unidad de disco duro para poder transferir los datos a la unidad de disco duro nueva. Del mismo modo, si va a sustituir la unidad de disco principal, asegúrese de haber creado un conjunto de discos de recuperación para restaurar el sistema operativo, los controladores de software y cualquier aplicación de software instalados previamente en el equipo. Si no dispone de este conjunto de CD, seleccione **Inicio** > **HP Backup and Recovery** (Recuperación y copias de seguridad de HP) y créelo ahora.

La unidad de disco duro de 2,5 pulgadas está instalada en un soporte debajo de la unidad óptica.

- **1.** Extraiga/desconecte cualquier dispositivo de seguridad que impida la apertura del ordenador.
- **2.** Extraiga del ordenador todos los medios extraíbles, como discos compactos.
- **3.** Apague correctamente el ordenador utilizando la opción del sistema operativo y apague todos los dispositivos externos.
- **4.** Desenchufe el cable de alimentación de la toma eléctrica y desconecte todos los dispositivos externos.
- **PRECAUCIÓN:** Independientemente del estado de encendido, el voltaje se muestra en la placa del sistema siempre que el sistema esté conectado a una toma eléctrica CA activa. Debe desconectar el cable de alimentación con el fin de evitar daños en los componentes internos del ordenador.
- **5.** Si el ordenador está sobre un soporte, quite el ordenador de este soporte y tumbe el ordenador.
- **6.** Extraiga el panel de acceso del equipo.
- **7.** Retire la unidad óptica. Consulte [Extracción de la unidad óptica existente en la página 24](#page-29-0) para obtener instrucciones.
- **8.** Presione el pestillo de desbloqueo en el lado izquierdo del soporte de la unidad de disco duro (1) y, a continuación, gire la manecilla del soporte a la derecha (2).

**Figura 2-9** Desbloqueo del soporte de la unidad de disco duro

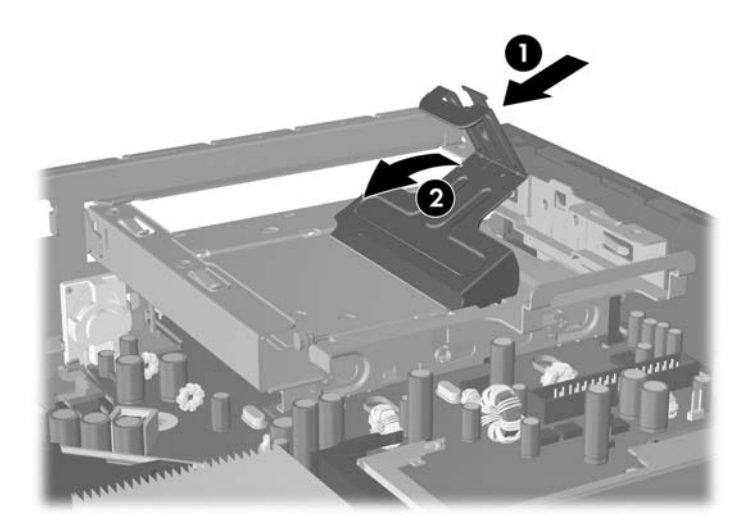

**9.** Levante en posición recta el soporte de la unidad de disco duro del chasis y extráigalo.

**Figura 2-10** Extracción del soporte de la unidad de disco duro

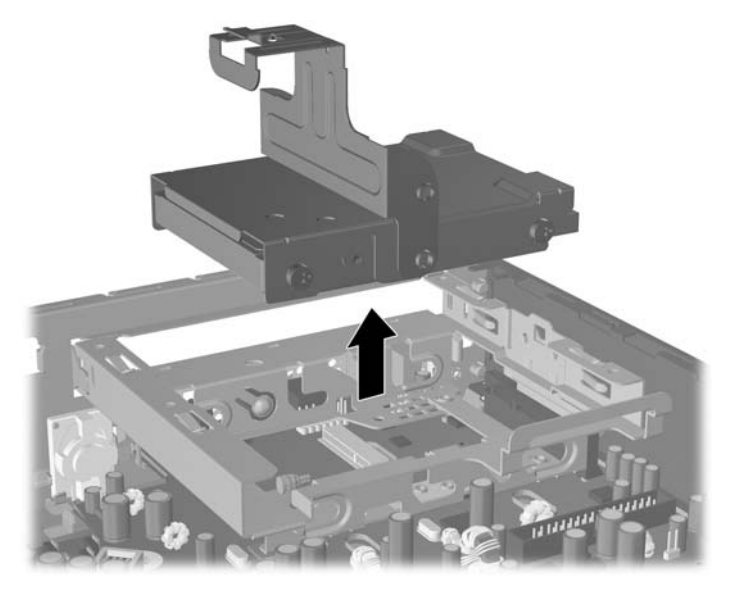

**10.** Para retirar la unidad de disco duro del soporte, retire el tornillo de guía del lado izquierdo delantero del soporte.

**Figura 2-11** Extracción del tornillo de guía de la unidad de disco duro

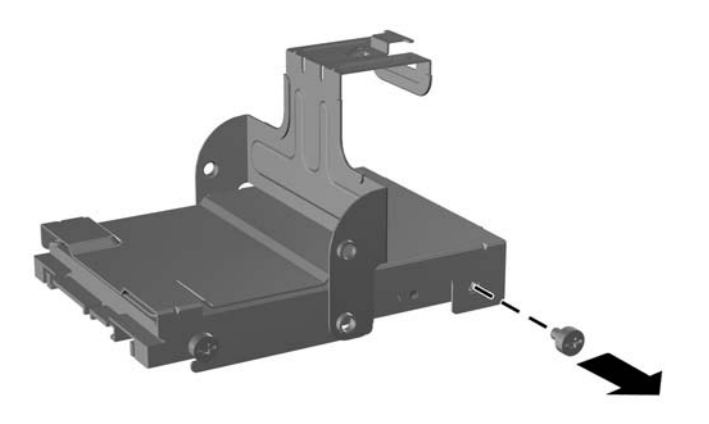

<span id="page-26-0"></span>**11.** Deslice el soporte hacia atrás y retire la unidad de disco duro.

**Figura 2-12** Extracción de la unidad de disco duro

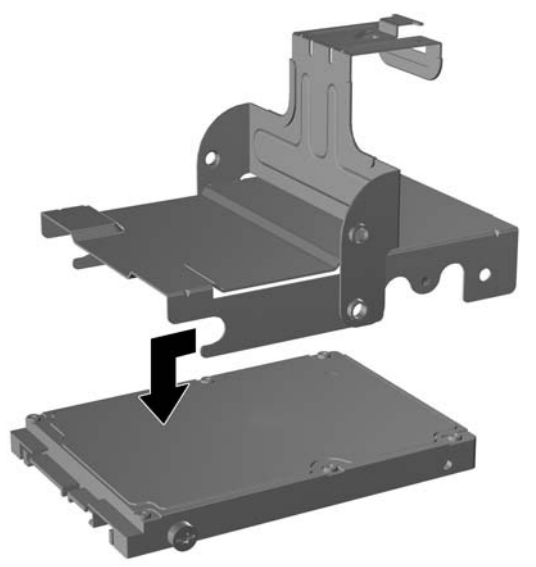

**12.** Retire los tres tornillos de guía restantes (dos en la parte derecha y uno en la parte trasera izquierda) de la unidad antigua e instálelos en la unidad nueva.

**Figura 2-13** Cambio de los tornillos de guía

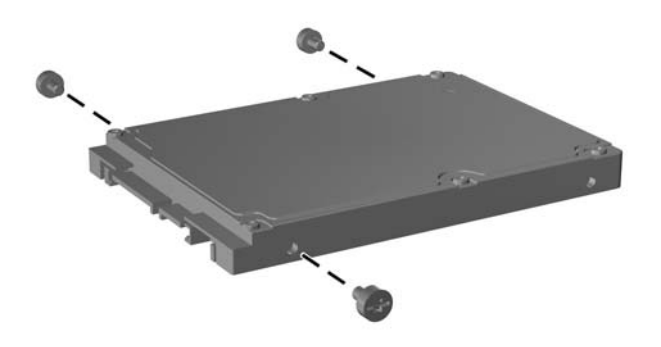

**13.** Alinee los tornillos de guía con las ranuras del soporte y deslice la nueva unidad de disco duro en el soporte (1). A continuación, vuelva a instalar el tornillo de guía en el lado delantero izquierdo del soporte para fijar la unidad en el soporte (2).

**Figura 2-14** Instalación de la unidad de disco duro en el soporte

**14.** Para colocar el soporte de la unidad de disco duro de nuevo en el chasis, alinee los tornillos de guía con las ranuras en el alojamiento de la unidad, deslice el soporte en posición recta al interior del alojamiento de la unidad (1) y presione la manecilla del soporte hasta abajo (2) de modo que la unidad quede completamente asentada y bien sujeta.

**Figura 2-15** Instalación del soporte de la unidad de disco duro

- **15.** Vuelva a colocar el panel de acceso del ordenador.
- **16.** Si el ordenador estaba sobre un soporte, vuelva a colocar el soporte.
- **17.** Vuelva a conectar el cable de alimentación y encienda el ordenador.
- **18.** Bloquee cualquier dispositivo de seguridad que estuviera liberado cuando se extrajo el panel de acceso del ordenador.

**NOTA:** No es necesmxio configurar la unidad de disco duro SATA, el ordenador la reconoce automáticamente la próxima vez que lo conecte.

Después de sustituir la unidad de disco duro, utilice el conjunto de discos de recuperación que creó cuando configuró inicialmente el ordenador para restaurar el sistema operativo, los controladores de software y cualquier aplicación de software instalados previamente en el equipo. Una vez finalizado el proceso de restauración, reinstale los archivos personales de los que hizo una copia de seguridad antes de sustituir el disco duro.

# <span id="page-29-0"></span>**Remplazar la unidad óptica**

Una unidad óptica es una unidad DVD-ROM, una unidad combinada DVD-CDRW o una unidad SuperMulti con tecnología LightScribe.

## **Extracción de la unidad óptica existente**

- **1.** Extraiga/desconecte cualquier dispositivo de seguridad que impida la apertura del ordenador.
- **2.** Extraiga del ordenador todos los medios extraíbles, como discos compactos.
- **3.** Apague correctamente el ordenador utilizando la opción del sistema operativo y apague todos los dispositivos externos.
- **4.** Desenchufe el cable de alimentación de la toma eléctrica y desconecte todos los dispositivos externos.
- **PRECAUCIÓN:** Independientemente del estado de encendido, el voltaje se muestra en la placa del sistema siempre que el sistema esté conectado a una toma eléctrica CA activa. Debe desconectar el cable de alimentación con el fin de evitar daños en los componentes internos del ordenador.
- **5.** Si el ordenador está sobre un soporte, quite el ordenador de este soporte y tumbe el ordenador.
- **6.** Extraiga el panel de acceso del equipo.
- **7.** Presione el pestillo de desbloqueo verde situado en la parte trasera derecha de la unidad óptica hacia el centro de dicha unidad (1), deslice la unidad óptica hacia delante unos 6 mmm (1/4 pulgadas) (2) y, a continuación, desconecte el cable en la parte trasera de la unidad (3).

**Figura 2-16** Desconexión de la unidad óptica

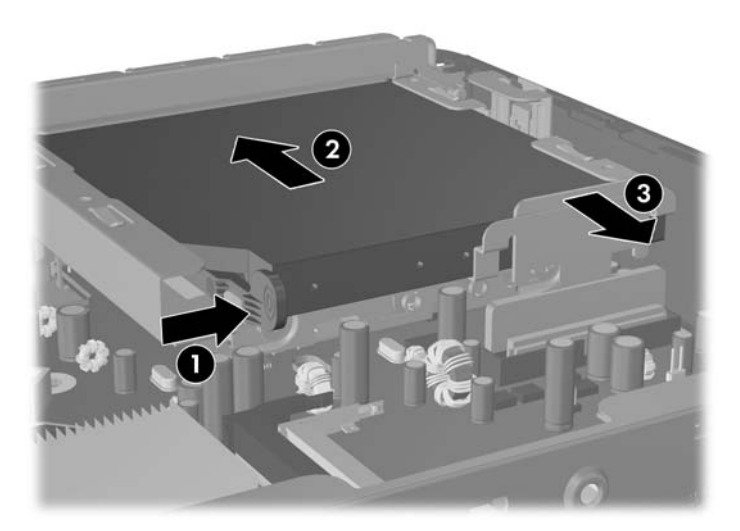

**8.** Deslice la unidad completamente hacia fuera del alojamiento a través panel frontal.

**Figura 2-17** Extracción de la unidad óptica

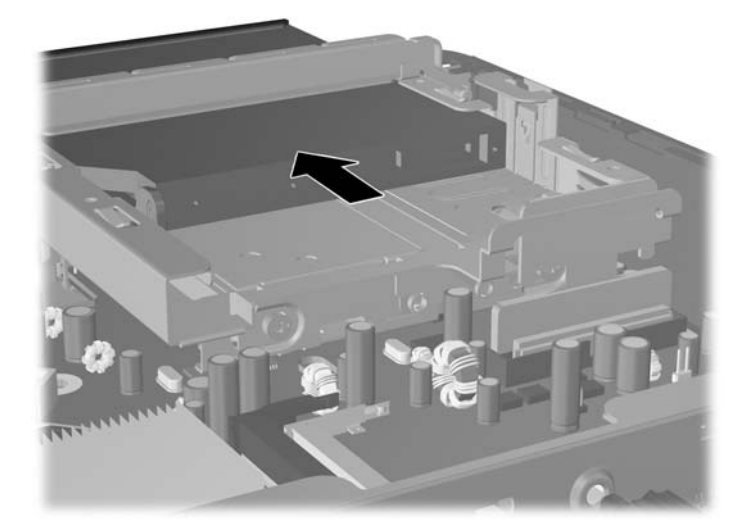

## <span id="page-31-0"></span>**Preparación de la nueva unidad óptica**

Antes de que se pueda utilizar la nueva unidad óptica, la pestaña de liberación debe estar sujeta.

- **1.** Quite la parte adhesiva trasera de la pestaña de liberación.
- **2.** Sin que la pestaña de liberación toque la unidad óptica, alinee con cuidado los agujeros de la pestaña de liberación con las patillas laterales de la unidad óptica. Asegúrese de que la pestaña de liberación está orientada correctamente.
- **3.** Coloque la patilla situada en la parte delantera de la unidad óptica en el orificio del extremo del pestillo de desbloqueo y presione con firmeza.
- **4.** Coloque la segunda patilla y presione con firmeza el pestillo de desbloqueo completo para ajustar con seguridad el pestillo a la unidad óptica.

**Figura 2-18** Alineación de la pestaña de liberación

## <span id="page-32-0"></span>**Instalación de la nueva unidad óptica**

- **NOTA:** Si va a instalar una unidad óptica en un alojamiento donde no había ninguna unidad, deberá retirar el panel de acceso y la tapa del panel que cubre la apertura del alojamiento antes de continuar. Siga los procedimientos que se describen en la sección [Extracción del panel de acceso del ordenador](#page-15-0) [en la página 10](#page-15-0) y [Extracción de la tapa del panel en la página 13.](#page-18-0)
	- **1.** Enganche el pestillo de desbloqueo en la nueva unidad óptica. Consulte [Preparación de la nueva](#page-31-0) [unidad óptica en la página 26.](#page-31-0)
	- **2.** Alinee la unidad óptica con la apertura en el panel frontal. Asegúrese de que la parte trasera de la unida óptica se ha colocado primero y que la pestaña de liberación está en el fondo de la unidad.
	- **3.** Deslice la unidad óptica en el interior del ordenador a través del panel frontal. No obstante, no la deslice completamente hasta que quede bloqueada. Déjela a unos 6 mm (1/4 pulgadas) de la posición de bloqueo para que quede espacio para poder conectar el cable.

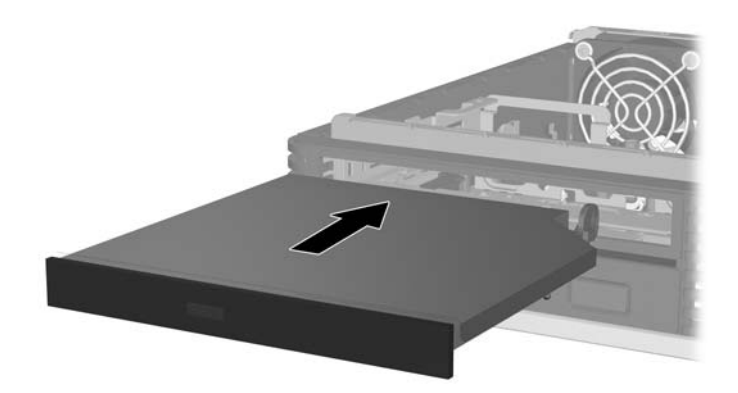

**Figura 2-19** Inserción de la unidad óptica

**4.** Conecte el cable en la parte trasera de la unidad óptica (1) y deslice la unidad hasta el final del alojamiento de modo que quede bloqueada en su posición (2).

**Figura 2-20** Conexión del cable y bloqueo de la unidad en su posición

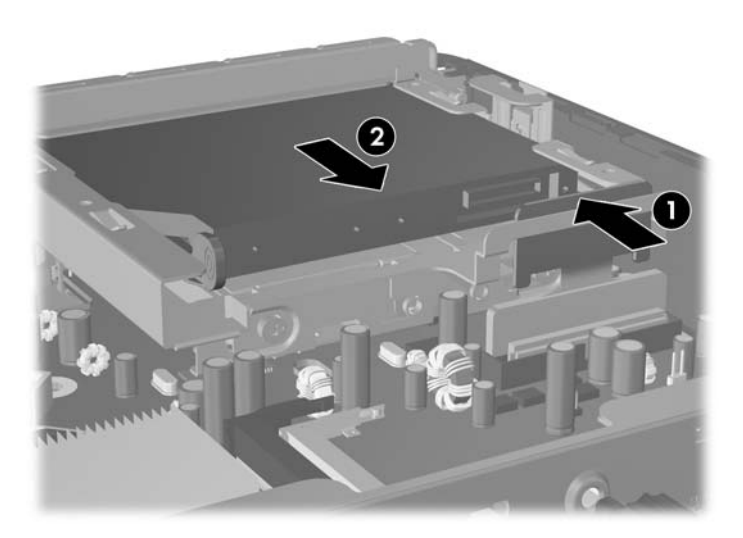

- **5.** Vuelva a colocar el panel de acceso.
- **6.** Si el ordenador estaba sobre un soporte, vuelva a colocar el soporte.
- **7.** Vuelva a conectar el cable de alimentación y encienda el ordenador.
- **8.** Bloquee cualquier dispositivo de seguridad que estuviera liberado cuando se extrajo el panel de acceso del ordenador.

# <span id="page-34-0"></span>**Instalación y extracción de una cubierta de puerto**

Hay disponible una cubierta para puertos traseros opcional para el ordenador.

Para instalar la cubierta de puerto:

- **1.** Pase los cables a través del orificio inferior en la cubierta del puerto (1) y conecte los cables a los puertos traseros del ordenador.
- **2.** Inserte los ganchos de la cubierta de puerto en las ranuras de la parte trasera del chasis y, a continuación, deslice la cubierta a la derecha para que quede fija en su sitio (2).

**Figura 2-21** Instalación de una cubierta de puerto

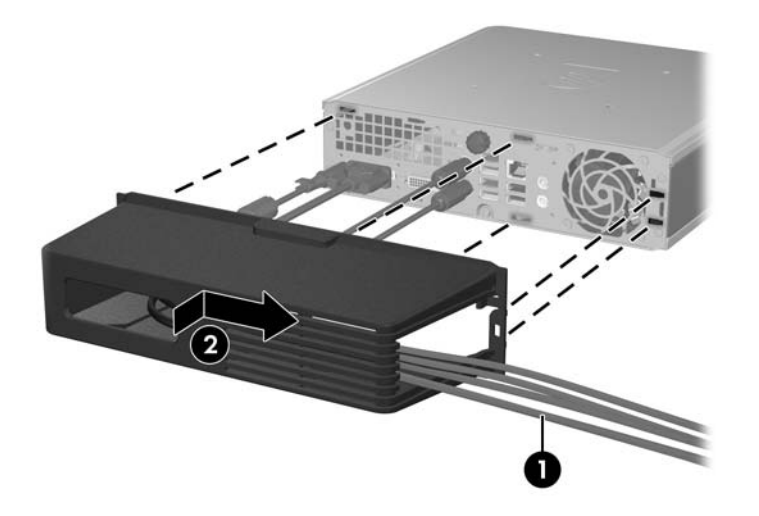

**NOTA:** Por motivos de seguridad, puede instalar un candado con cadena opcional en el chasis que asegure la cubierta de puerto y proteja el ordenador. Consulte [Instalación de un candado de seguridad](#page-40-0) [en la página 35.](#page-40-0)

La cubierta de puerto queda fija mediante una palanca de retención situada en el interior de la apertura de la cubierta de puerto. Para retirar la cubierta de puerto, tire de la palanca hacia la apertura de la cubierta de puerto (1) y, a continuación, deslice la cubierta a la izquierda y fuera del ordenador (2).

**Figura 2-22** Extracción de una cubierta de puerto

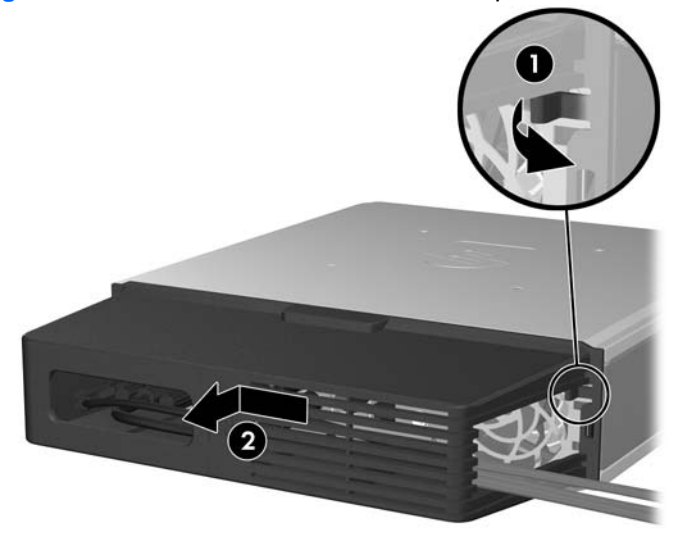

# <span id="page-35-0"></span>**A Especificaciones**

#### **Tabla A-1 Especificaciones**

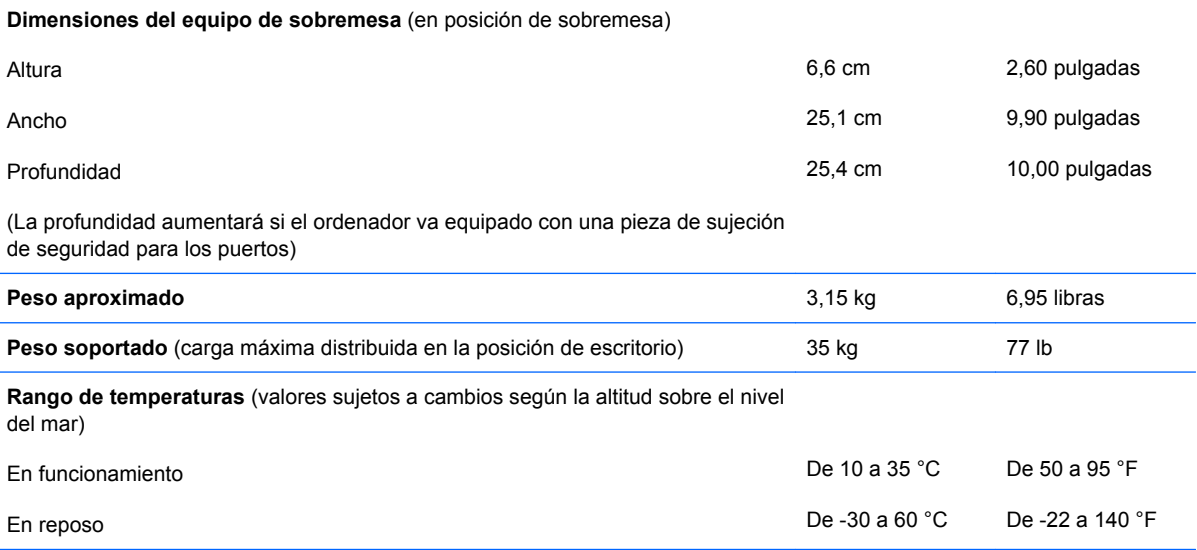

**NOTA:** La temperatura de funcionamiento se reduce 1,0 °C por cada 300 m (1.000 pies) a 3.000 m (10.000 pies) sobre el nivel del mar, sin luz solar directa. La velocidad máxima de cambio es de 10 °C (50 °F)/h. El límite superior depende del tipo y el número de opciones instaladas.

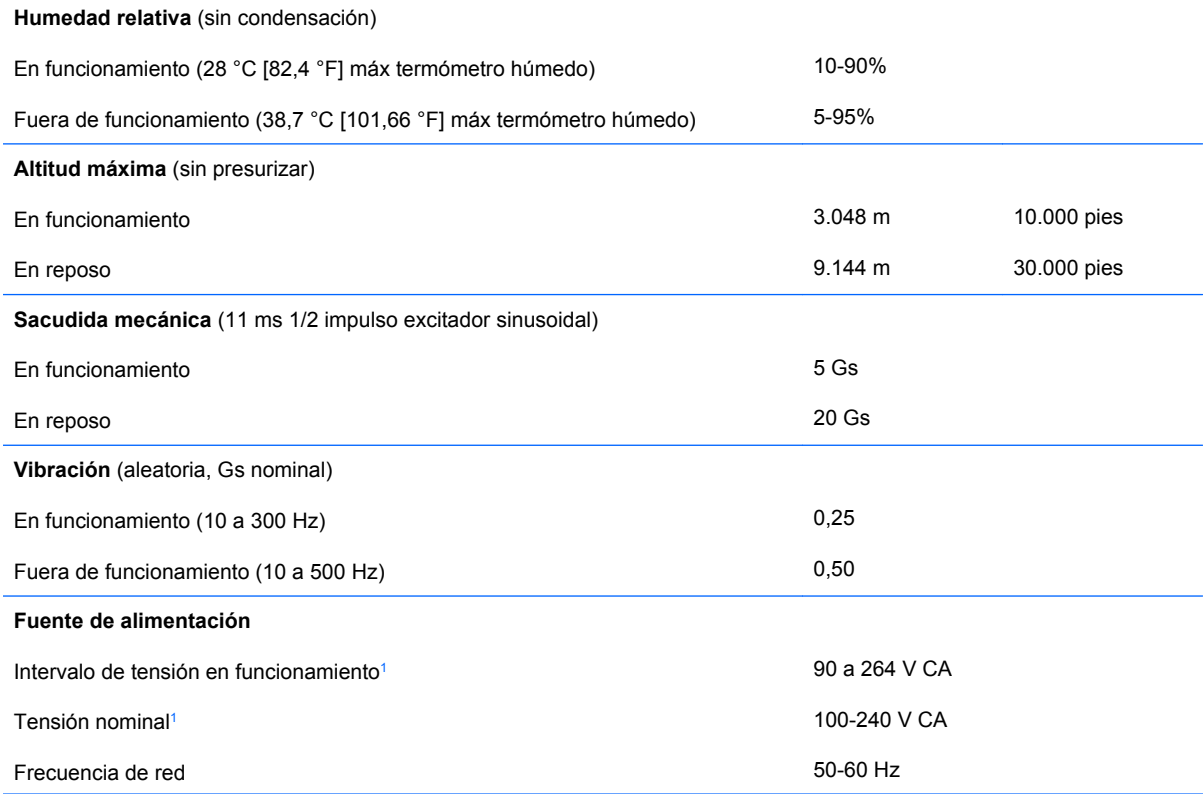

#### <span id="page-36-0"></span>**Tabla A-1 Especificaciones (continuación)**

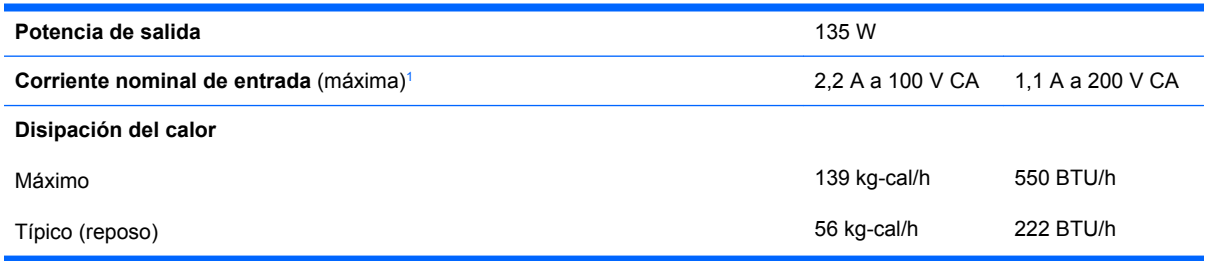

<sup>1</sup> Este sistema utiliza una alimentación externa corregida por factor de potencia activo. Gracias a esto, el sistema cumple los requisitos de la marca CE en los países de la Unión Europea. La alimentación eléctrica corregida por factor de potencia activo también tiene la ventaja añadida de no precisar un conmutador de selección de la potencia de entrada.

# <span id="page-37-0"></span>**B Sustitución de la batería**

La batería que se incluye con el ordenador proporciona energía al reloj de tiempo real. Cuando sustituya la batería, utilice una batería equivalente a la batería instalada originalmente en el equipo. El equipo se entrega con una batería de litio de 3 voltios.

**¡ADVERTENCIA!** El equipo contiene una batería interna de dióxido de manganeso y litio. Existe peligro de incendio y quemaduras si la batería no se utiliza correctamente. Para reducir el riesgo de lesiones personales:

No intente recargar la batería.

No la exponga a temperaturas superiores a 60 °C.

No desmonte, aplaste, perfore, cortocircuite los contactos externos ni los exponga al agua o al fuego.

Sustituya la batería sólo por las baterías recomendadas por HP.

**PRECAUCIÓN:** Antes de sustituir la batería, es importante realizar una copia de seguridad de la configuración de la CMOS. Al extraer o sustituir una batería, se borrará la configuración de la CMOS. Consulte la *Guía sobre la utilidad Computer Setup (F10)* para obtener más información sobre cómo realizar una copia de seguridad de la configuración de la CMOS.

La electricidad estática puede dañar los componentes electrónicos del ordenador o del equipo opcional. Antes de comenzar estos pasos, toque un objeto metálico que esté conectado a tierra para eliminar la electricidad estática de su cuerpo.

**FY NOTA:** La duración aproximada de una batería de litio puede prolongarse conectando el ordenador a una toma de alimentación de CA de la pared. La batería de litio sólo se utiliza cuando el ordenador NO está conectado a una fuente de alimentación de CA.

HP recomienda a los clientes que reciclen el hardware electrónico utilizado, los cartuchos de tinta HP originales y las baterías recargables. Para obtener más información sobre los programas de reciclado, consulte la página Web [http://www.hp.com/recycle.](http://www.hp.com/recycle)

- **1.** Extraiga/desconecte cualquier dispositivo de seguridad que impida la apertura del ordenador.
- **2.** Extraiga del ordenador todos los medios extraíbles, como discos compactos.
- **3.** Apague correctamente el ordenador utilizando la opción del sistema operativo y apague todos los dispositivos externos.
- **4.** Desenchufe el cable de alimentación de la toma eléctrica y desconecte todos los dispositivos externos.
- **PRECAUCIÓN:** Independientemente del estado de encendido, el voltaje se muestra en la placa del sistema siempre que el sistema esté conectado a una toma eléctrica CA activa. Debe desconectar el cable de alimentación con el fin de evitar daños en los componentes internos del ordenador.
- **5.** Si el ordenador está sobre un soporte, quite el ordenador de este soporte y tumbe el ordenador.
- **6.** Extraiga el panel de acceso del equipo.
- **7.** Localice la batería y su soporte en la placa del sistema.
- **NOTA:** Es posible que en algunos modelos tenga que extraer un componente interno para obtener acceso a la batería.
- **8.** En función del tipo de soporte de batería de la placa del sistema, lleve a cabo los siguientes pasos para sustituir la batería.

#### **Tipo 1**

**a.** Extraiga la batería de su soporte.

**Figura B-1** Extracción de una batería tipo botón (Tipo 1)

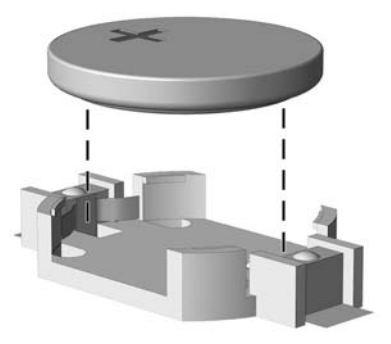

**b.** Inserte la batería de repuesto en su sitio, con el polo positivo hacia arriba. El soporte de la batería la fijará automáticamente en la posición correcta.

#### **Tipo 2**

- **a.** Para extraer la batería de su soporte, presione la pieza de sujeción metálica que sale por uno de los extremos de la batería. Cuando la batería se suelte, extráigala (1).
- **b.** Para insertar la batería nueva, inserte un extremo de la batería de repuesto debajo del borde del soporte con el lado positivo hacia arriba. Empuje el otro extremo hacia abajo hasta que encaje en la sujeción (2).

**Figura B-2** Extracción y colocación de una batería tipo botón (Tipo 2)

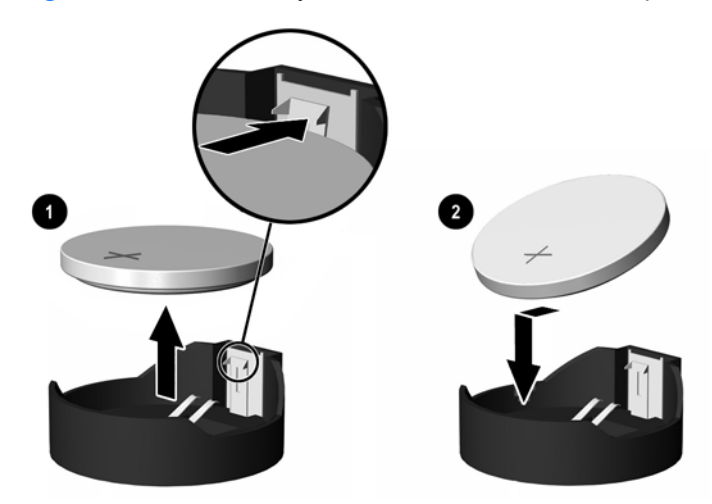

#### **Tipo 3**

**a.** Eche hacia atrás el clip (1) que sujeta la batería en su sitio y extraiga la batería (2).

**b.** Inserte la batería nueva y vuelva a colocar el clip en su sitio.

**Figura B-3** Extracción de una batería tipo botón (Tipo 3)

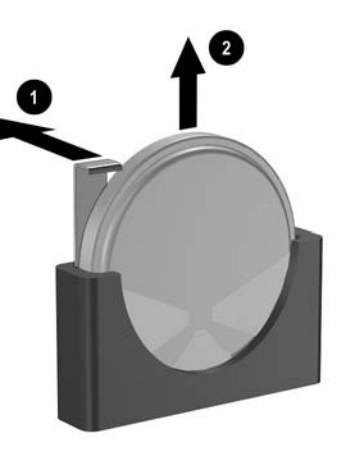

- **NOTA:** Después de haber sustituido la batería, siga los pasos siguientes para finalizar este procedimiento.
- **9.** Vuelva a colocar el panel de acceso.
- **10.** Si el ordenador estaba sobre un soporte, vuelva a colocar el soporte.
- **11.** Vuelva a conectar el cable de alimentación y encienda el ordenador.
- **12.** Vuelva a establecer la fecha y la hora, las contraseñas y cualquier otra configuración especial del sistema con Computer Setup. Consulte la *Guía sobre la utilidad Computer Setup (F10)* para obtener más información.
- **13.** Bloquee cualquier dispositivo de seguridad que estuviera liberado cuando se extrajo el panel de acceso del ordenador.

# <span id="page-40-0"></span>**C Candados de seguridad**

**E** NOTA: Para obtener más información sobre las características de seguridad de datos, consulte la *Guía de la utilidad Computer Setup (F10)*, la *Guía Desktop Management* y la *Guía HP ProtectTools Security Manager* (en algunos modelos) en www.hp.com.

Los candados de seguridad que se muestran a continuación y en las páginas siguientes pueden utilizarse para proteger el ordenador.

# **Instalación de un candado de seguridad**

### **Candado con cadena**

En la parte trasera del ordenador hay dos ranuras de cierre para cables. La ranura situada junto al tornillo de ajuste manual debe utilizarse cuando no haya ninguna cubierta de puerto. La ranura situada en el extremo derecho debe utilizarse cuando haya una cubierta de puerto instalada.

**Figura C-1** Instalación de un candado con cadena sin cubierta de puerto

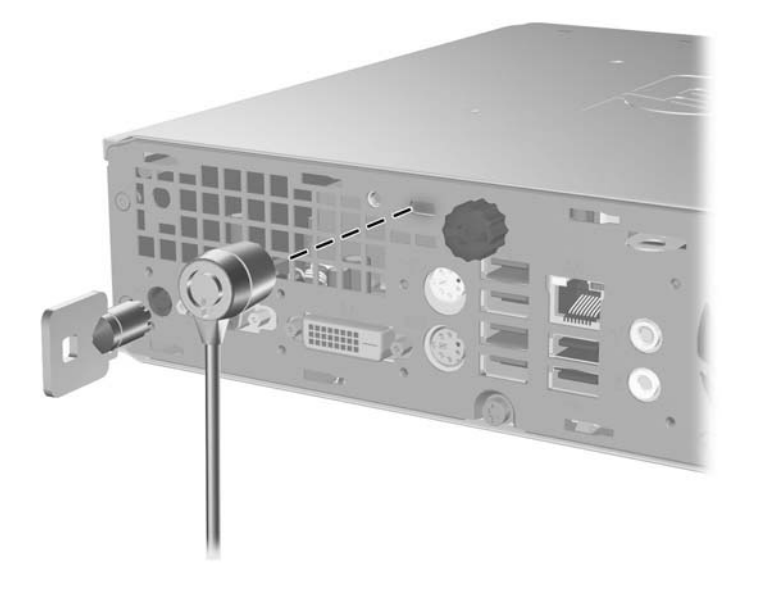

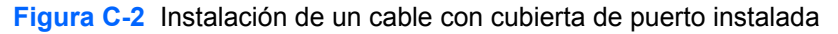

<span id="page-41-0"></span>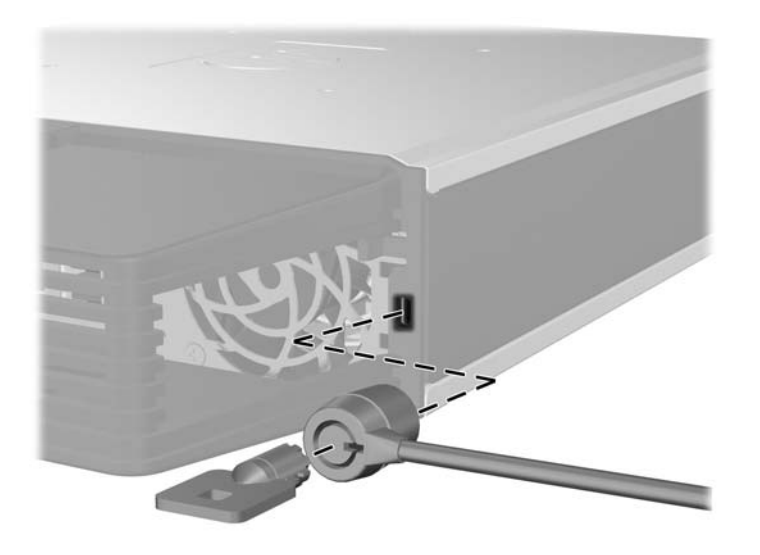

## **Candado**

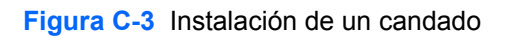

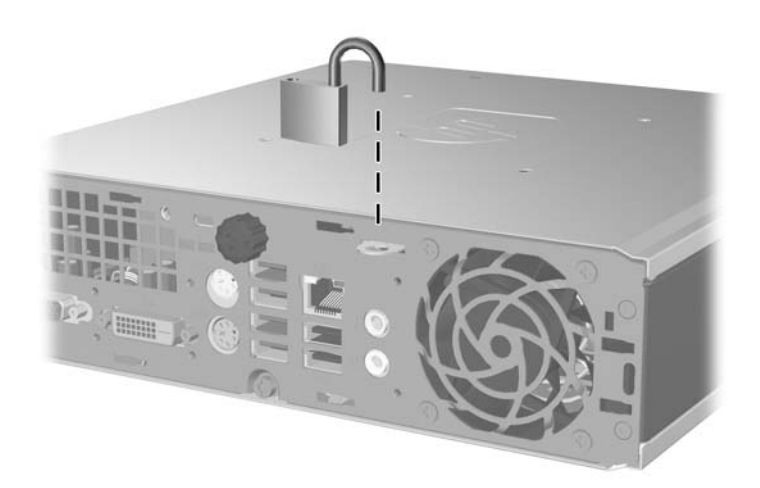

## <span id="page-42-0"></span>**Candado de seguridad para ordenadores HP para empresas**

**1.** Asegure el cable de seguridad pasándolo alrededor de un objeto fijo.

**Figura C-4** Sujeción del cable a un objeto fijo

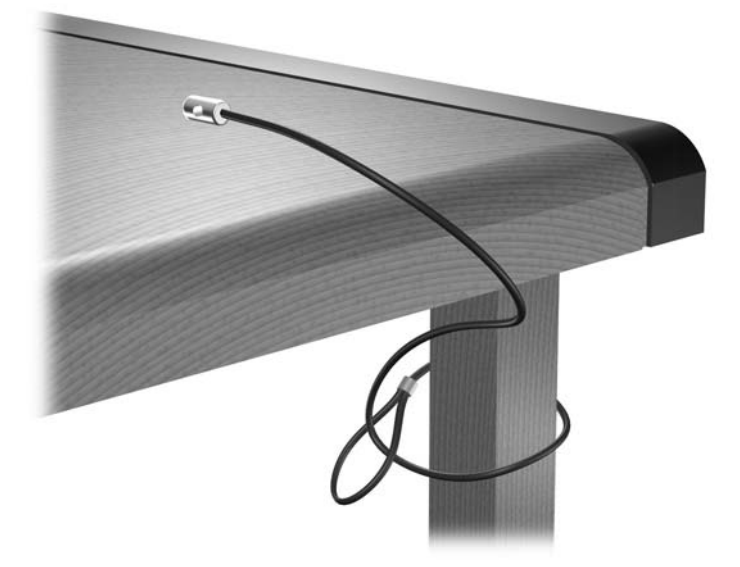

**2.** Pase los cables del teclado y del ratón a través del candado.

**Figura C-5** Sujeción de los cables del teclado y del ratón

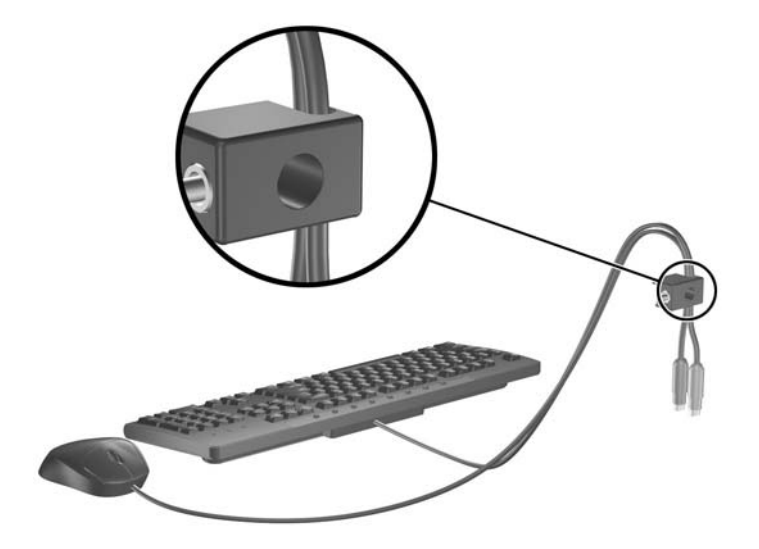

**3.** Enrosque el candado en el chasis utilizando el tornillo facilitado.

**Figura C-6** Sujeción del candado al chasis

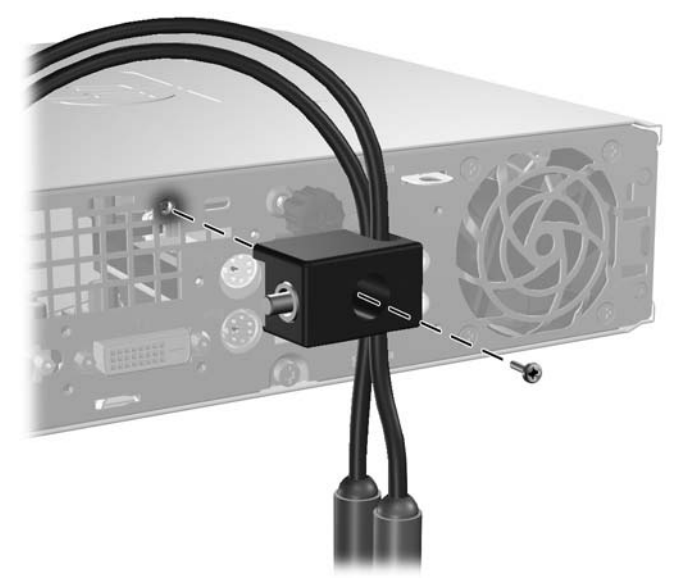

**4.** Introduzca el extremo del cable de seguridad en el candado (1) y presione el botón en (2) para bloquear el candado. Utilice la llave suministrada para desbloquear el candado.

**Figura C-7** Bloqueo del candado

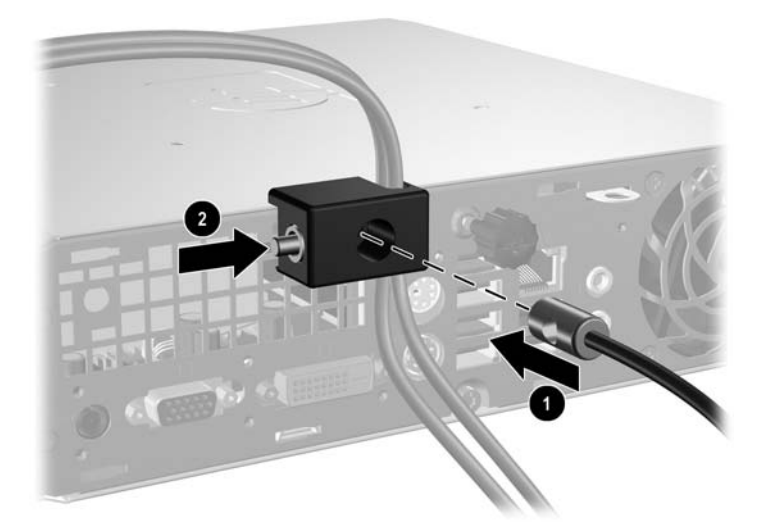

# <span id="page-44-0"></span>**D Descarga electrostática**

Una descarga de electricidad estática procedente de un dedo o de otro conductor puede dañar las placas del sistema u otros dispositivos sensibles a la electricidad estática. Este tipo de daños puede reducir la vida útil del dispositivo.

## **Prevención de daños causados por la electricidad estática**

Para evitar daños electrostáticos, tenga en cuenta las precauciones siguientes:

- Evite el contacto directo de las manos con los productos; para ello transpórtelos y almacénelos en embalajes antiestáticos.
- Mantenga los componentes sensibles a la electricidad estática en sus embalajes hasta que lleguen a workstations sin electricidad estática.
- Coloque los componentes en una superficie conectada a tierra antes de sacarlos de los embalajes.
- Procure no tocar las patillas, los cables ni los circuitos.
- Utilice siempre un método de conexión a tierra adecuado al manipular un componente o una unidad sensible a la electricidad estática.

## **Métodos de conexión a tierra**

Existen varios métodos de conexión a tierra. Adopte una o varias de las medidas siguientes cuando manipule o instale componentes sensibles a la electricidad estática:

- Utilice una muñequera antiestática conectada mediante un cable de tierra a una workstation o chasis del ordenador que estén conectados a tierra. Las muñequeras antiestáticas son correas flexibles cuyos cables de tierra ofrecen una resistencia mínima de 1 megaohmio, +/-10%. Para conseguir una conexión a tierra adecuada, póngase la muñequera antiestática bien ajustada y en contacto con la piel.
- Utilice tiras antiestáticas para tacones, punteras o botas cuando trabaje de pie. Póngase las tiras en ambos pies cuando pise suelos conductores o esterillas de disipación.
- Utilice herramientas conductoras.
- Utilice un kit de reparaciones portátil con una esterilla plegable disipadora de la electricidad estática.

Si no dispone del equipo recomendado para una adecuada conexión a tierra, póngase en contacto con su distribuidor o servicio técnico autorizado de HP.

**NOTA:** Para obtener más información sobre la electricidad estática, póngase en contacto con su distribuidor o servicio técnico autorizado de HP.

# <span id="page-45-0"></span>**E Directrices de funcionamiento, mantenimiento rutinario y preparación para el transporte del ordenador**

## **Directrices de funcionamiento y mantenimiento rutinario del ordenadorMantenimiento**

Siga estas directrices para configurar y realizar correctamente el mantenimiento del ordenador y del monitor:

- Mantenga el ordenador alejado de entornos de humedad excesiva, luz solar directa o temperaturas extremas.
- Coloque el ordenador en una superficie plana y resistente. Deje un espacio libre de unos 10,2 cm (4 pulgadas) en todas las ranuras de ventilación del equipo y por encima del monitor para facilitar una ventilación correcta.
- Nunca bloquee la circulación del aire en el equipo obstruyendo las ranuras de ventilación ni las entradas de aire. No coloque el teclado, con los pies abatibles bajados, directamente contra la parte frontal del equipo de escritorio, ya que también podría limitar la circulación del aire.
- Nunca encienda el equipo sin el panel de acceso instalado.
- No coloque los ordenadores uno encima de otro, ni los coloque tan cerca entre sí que puedan recibir aire precalentado o recirculado de cada uno.
- Si el ordenador va a funcionar en un lugar distinto, debe tener una ventilación de entrada y salida adecuada y se deben seguir aplicando las directrices de funcionamiento indicadas anteriormente.
- Intente no derramar líquidos sobre el equipo ni el teclado.
- No tape nunca las ranuras de ventilación del monitor con ningún tipo de material.
- Instale o active las funciones de administración de energía del sistema operativo u otro software, incluidos los estados de suspensión.
- Apague el ordenador antes de emprender cualquiera de las siguientes acciones:
	- Limpie el exterior del equipo con un paño húmedo y suave cuando sea necesmxio. Los productos de limpieza pueden decolorar o deteriorar el acabado.
	- Limpie de vez en cuando todas las ranuras de ventilación del equipo. La pelusa, el polvo y otros cuerpos extraños pueden bloquear las ranuras de ventilación y obstruir la circulación de aire.

# <span id="page-46-0"></span>**Precauciones con la unidad óptica**

Siga las instrucciones que se indican a continuación cuando trabaje o limpie la unidad óptica.

## **Funcionamiento**

- No mueva la unidad cuando esté en funcionamiento. La función de lectura podría verse afectada.
- No exponga la unidad a cambios bruscos de temperatura, ya que podría formarse condensación en su interior. Si la temperatura cambia bruscamente mientras la unidad está encendida, espere como mínimo una hora antes de apagarla. Si usa la unidad inmediatamente, la función de lectura podría fallar.
- Evite colocar la unidad en un lugar sometido a humedad elevada, temperaturas extremas, vibración mecánica o luz solar directa.

## **Limpieza**

- Limpie el panel y los controles con un paño suave y seco, o con un paño humedecido con un detergente líquido suave. No pulverice nunca líquidos limpiadores directamente sobre la unidad.
- Evite el uso de disolventes como el alcohol o el benceno, porque pueden dañar el acabado.

### **Seguridad**

Si cae un objeto o se vierte líquido en la unidad, desenchufe inmediatamente el equipo y solicite a un servicio técnico autorizado de HP que lo revise.

## **Preparación para el transporte**

Para preparar el equipo para su transporte, lleve a cabo los siguientes pasos:

- **1.** Realice una copia de seguridad de los archivos del disco duro en discos PD, cartuchos de cinta, CD o disquetes. Asegúrese de que el medio de almacenamiento que utilice para guardar las copias de seguridad no esté expuesto a impulsos eléctricos o magnéticos durante su almacenamiento o transporte.
- **NOTA:** La unidad de disco duro se bloquea automáticamente cuando se desactiva la alimentación del sistema.
- **2.** Extraiga y almacene los medios extraíbles
- **3.** Inserte un disquete vacío en la unidad de disquete para proteger la unidad durante su transporte. No utilice un disquete en el que haya guardado datos o vaya a hacerlo.
- **4.** Apague el ordenador y los dispositivos externos.
- **5.** Desconecte el cable de alimentación de la toma eléctrica y del equipo.
- **6.** Desconecte los componentes del sistema y los dispositivos externos de sus fuentes de alimentación y luego del ordenador.
- **NOTA:** Compruebe que todas las tarjetas estén correctamente colocadas y fijadas en las ranuras correspondientes antes de transportar el ordenador.
- **7.** Para proteger los componentes del sistema y los dispositivos externos, embálelos en sus cajas originales o en otras similares con suficiente material protector.

# <span id="page-47-0"></span>**Índice**

#### **A**

acceso a componentes internos [10](#page-15-0) alimentación conector del cable [3](#page-8-0) alimentación del sistema, LED [2](#page-7-0) auriculares de conector [2](#page-7-0)

#### **C**

candado [36](#page-41-0) candado con cadena [35](#page-40-0) candados candado [36](#page-41-0) candado con cadena [35](#page-40-0) candado de seguridad para ordenadores HP para empresas [37](#page-42-0) CD-ROM unidad óptica [2](#page-7-0) componentes panel frontal [2](#page-7-0) panel posterior [3](#page-8-0) teclado [4](#page-9-0) componentes del panel posterior [3](#page-8-0) componentes de panel frontal [2](#page-7-0) conector auriculares [2](#page-7-0) cable de alimentación [3](#page-8-0) entrada de audio [3](#page-8-0) micrófono [2](#page-7-0) monitor DVI-D<sub>3</sub> Monitor VGA [3](#page-8-0) ratón PS/2 [3](#page-8-0) RJ-45 [3](#page-8-0) salida de audio [3](#page-8-0) Teclado PS/2 [3](#page-8-0) conector de entrada de línea [3](#page-8-0) conector del ratón [3](#page-8-0) conector de micrófono [2](#page-7-0) conector de monitor DVI-D [3](#page-8-0) conector de salida de línea [3](#page-8-0) conectores de audio [2](#page-7-0)

conector RJ-45 [3](#page-8-0) conexión del monitor [3](#page-8-0) configuración de torre [7](#page-12-0) cubierta de puerto [29](#page-34-0)

#### **D**

desbloqueo de panel de acceso [35](#page-40-0) directrices de funcionamiento del ordenador [40](#page-45-0) directrices de instalación [9](#page-14-0) directrices de ventilación [40](#page-45-0) DVD-ROM unidad óptica [2](#page-7-0)

#### **E**

encendido botón [2](#page-7-0) equipo cambiar configuración de escritorio a torre [7](#page-12-0) candados de seguridad [35](#page-40-0) directrices de funcionamiento [40](#page-45-0) especificaciones [30](#page-35-0) funciones [1](#page-6-0) preparar para el transporte [41](#page-46-0) especificaciones equipo [30](#page-35-0) SODIMM [14](#page-19-0) extracción batería [32](#page-37-0) cubierta de puerto [29](#page-34-0) panel de acceso [10](#page-15-0) panel frontal [11](#page-16-0) tapas de panel [13](#page-18-0) unidad de disco duro [19](#page-24-0) unidad óptica [24](#page-29-0)

#### **F**

fuente de alimentación intervalo de tensión en funcionamiento [30](#page-35-0)

#### **I**

indicadores luminosos de estado [4](#page-9-0) instalación batería [32](#page-37-0) candados de seguridad [35](#page-40-0) cubierta de puerto [29](#page-34-0) módulo de memoria [14,](#page-19-0) [16](#page-21-0) SODIMM [14](#page-19-0), [16](#page-21-0) unidad de disco duro [19](#page-24-0) unidad óptica [27](#page-32-0)

### **L**

LED de alimentación del sistema [2](#page-7-0)

### **M**

módulo de memoria especificaciones [14](#page-19-0) instalación [14](#page-19-0)

### **P**

panel de acceso bloquear y desbloquear [35](#page-40-0) extraer [10](#page-15-0) panel frontal extracción de tapas [13](#page-18-0) extracción e instalación [11](#page-16-0) panel frontal, extracción [11](#page-16-0) pestaña de liberación conectar unidad óptica [26](#page-31-0) preparación para el transporte [41](#page-46-0) prevención de daños de descarga electrostática [39](#page-44-0) puertos frontal [2](#page-7-0) posterior [3](#page-8-0) puerto USB panel frontal [2](#page-7-0) panel posterior [3](#page-8-0)

### **S**

seguridad candado [36](#page-41-0)

candado con cadena [35](#page-40-0) candado de seguridad para ordenadores HP para empresas [37](#page-42-0) SODIMM especificaciones [14](#page-19-0) instalación [14](#page-19-0) sustitución de la batería [32](#page-37-0)

#### **T**

tecla de aplicación [4](#page-9-0) tecla de logotipo de Windows funciones [5](#page-10-0) ubicaciones [4](#page-9-0) teclado conector [3](#page-8-0) Teclado Componentes [4](#page-9-0) tornillos transferir a la unidad de disco duro [21](#page-26-0)

#### **U**

ubicación de la ID del producto [6](#page-11-0) ubicación del número de serie [6](#page-11-0) unidad actualizar unidad de disco duro [19](#page-24-0) extracción de la unidad óptica [24](#page-29-0) instalar la unidad óptica [27](#page-32-0) transferir los tornillos a la unidad de disco duro [21](#page-26-0) unidad de disco duro ampliar [19](#page-24-0) indicador luminoso de actividad [2](#page-7-0) unidad óptica directrices [41](#page-46-0) extraer [24](#page-29-0) instalar [27](#page-32-0) limpiar [41](#page-46-0) precauciones [41](#page-46-0) sujeción de la pestaña de liberación [26](#page-31-0) ubicar [2](#page-7-0)

#### **V**

VGA, conector del monitor [3](#page-8-0)